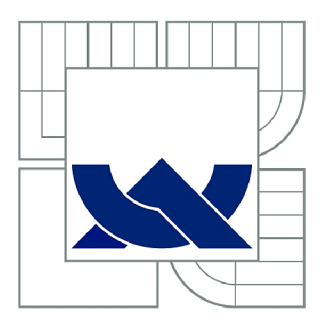

# VYSOKÉ UČENÍ TECHNICKÉ V BRNĚ

BRNO UNIVERSITY OF TECHNOLOGY

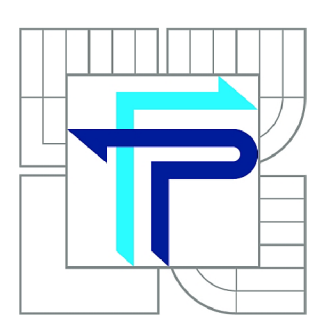

FAKULTA PODNIKATELSKÁ ÚSTAV MANAGEMENTU

FACULTY OF BUSINESS AND MANAGEMENT INSTITUTE OF MANAGEMENT

# VÝROBA MODELU JÍZDNÍHO KOLA S VYUŽITÍM ADITIVNÍ METODY FUSED DEPOSITION MODELING

PRODUCTION OF A BICYCLE MODEL USING ADDITIVE METHOD FUSED DEPOSITION MODELING

**BAKALÁŘSKÁ PRÁCE**  BACHELOR'S THESIS

**AUTOR PRACE**  AUTHOR

**DANIEL KROBOT** 

**VEDOUCÍ PRÁCE**  SUPERVISOR

**Ing. JOSEF SEDLÁK, Ph.D.** 

BRNO 2012

# ZADÁNÍ BAKALÁŘSKÉ PRÁCE

### **Krobot Daniel**

Ekonomika a procesní management (6208R161)

Ředitel ústavu Vám v souladu se zákonem č.l 11/1998 o vysokých školách, Studijním a zkušebním řádem VUT v Brně a Směrnicí děkana pro realizaci bakalářských a magisterských studijních programů zadává bakalářskou práci s názvem:

### **Výroba modelu jízdního kola s využitím aditivní metody Fused Deposition Modeling**

v anglickém jazyce:

### **Production of a Bicycle Model Using Additive Method Fused Deposition Modeling**

Pokyny pro vypracování:

Úvod

Vymezení problému a cíle práce Teoretická východiska práce Analýza problému a současné situace Vlastní návrhy řešení, přínos návrhů řešení Závěr Seznam použité literatury Seznam příloh

Podle § 60 zákona č. 121/2000 Sb. (autorský zákon) v platném znění, je tato práce "Školním dílem". Využití této práce se řídí právním režimem autorského zákona. Citace povoluje Fakulta podnikatelská Vysokého učení technického v Brně.

Seznam odborné literatury:

JACOBSON, D. M. , RENNIE, A. E. W., BOCKING C. E. In Proceedings of the 5th National Conference on Rapid Design, Prototyping, and Manufacture. United Kingdom : Professional Engineering Publishing, 2004. 112 pp. ISBN 1860584659.

PÍŠA, Z., KEJDA, P., GÁLOVÁ, D. Rapid Prototyping in Mechanical Engineering. In Proceedings of the Abstracts 12th International Scientific Conference CO-MA-TECH. Bratislava : STU, 2004. 160 s. ISBN 80-227-2121-2.

PÍŠKA, M. a kolektiv. Speciální technologie obrábění. 1. Vydání. Brno : CERM, 2009. 246 s. ISBN 978-80-214-4025-8.

SEDLÁK, J., PÍŠA, Z. Rapid Prototyping master modelů pomocí CAD/CAM systémů. In Mezinárodní vědecká konference. Ostrava : VŠB TU Ostrava, Fakulta strojní, 2005. 30 s. ISBN 80-248-0895-1.

TMS (The Minerals, Metals & Materiále Society): Rapid Prototyping of Materials. USA : The Minerals, Metals & Materials Society. 2002. 615 pp. ISBN 0873395301.

Vedoucí bakalářské práce: Ing. Josef Sedlák, Ph.D.

Termín odevzdání bakalářské práce je stanoven ěasovým plánem akademického roku 2011/2012.

L.S.

PhDr. Martina Rašticová, Ph.D. Ředitel ústavu

doc. RNDr. Anna Putnová, Ph.D., MBA Děkan fakulty

V Brně, dne 22.05.2012

### **Abstrakt**

Bakalářská práce je zaměřena na popis současného stavu problematiky navrhování výrobků, především dostupným technologiím Rapid Prototyping. Práce se zaměřuje na výrobu 3D modelu jízdního kola s využitím grafického programu Autodesk Inventor. Výroba modelu jízdního kola byla realizována na 3D tiskárně uPrint s využitím metody Fused Deposition Modeling. Součástí práce je také technicko-ekonomické zhodnocení.

### **Abstract**

The thesis is focused on describing the current state of product design issues, in particular available rapid prototyping technologies . The work focuses on 3D model of bicycle using the graphic's program Autodesk Inventor. Production of the bicycle was made on the 3D printer uPrint byusing methods of Fused Deposition Modeling. The work also contents techno-economic evaluation.

### **Klíčová slova**

Rapid Prototyping, Stereolitografie, Solid Ground Curing, Polyjet, Laminated Object Manufacturing, Fused Deposition Modeling, jízdní kolo, 3D modely.

### **Key words**

Rapid Prototyping, Stereolithography, Solid Ground Curing, Polyjet, Laminated Object Manufacturing, Fused Deposition Modeling, Bicycle, 3D Models.

## **Bibliografická citace**

KROBOT, D. *Výroba modelu jízdního kola s využitím aditivní metody Fused Deposition Modeling.* Brno: Vysoké učení technické v Brně, Fakulta podnikatelská, 2012. 57 s. Vedoucí bakalářské práce Ing. Josef Sedlák, Ph.D.

#### v **Cestné prohlášení**

Prohlašuji, že předložená bakalářská práce je původní a zpracoval jsem ji samostatně. Prohlašuji, že citace použitých pramenů je úplná, že jsem ve své práci neporušil autorská práva (ve smyslu Zákona č. 121/2000 Sb., o právu autorském a o právech souvisejících s právem autorským).

V Brně dne 29. 5. 2012

## **Poděkování**

Děkuji vedoucímu bakalářské práce Ing. Josefu Sedlákovi, Ph.D za odborné vedení a cenné rady při zpracovávání bakalářské práce.

## **OBSAH**

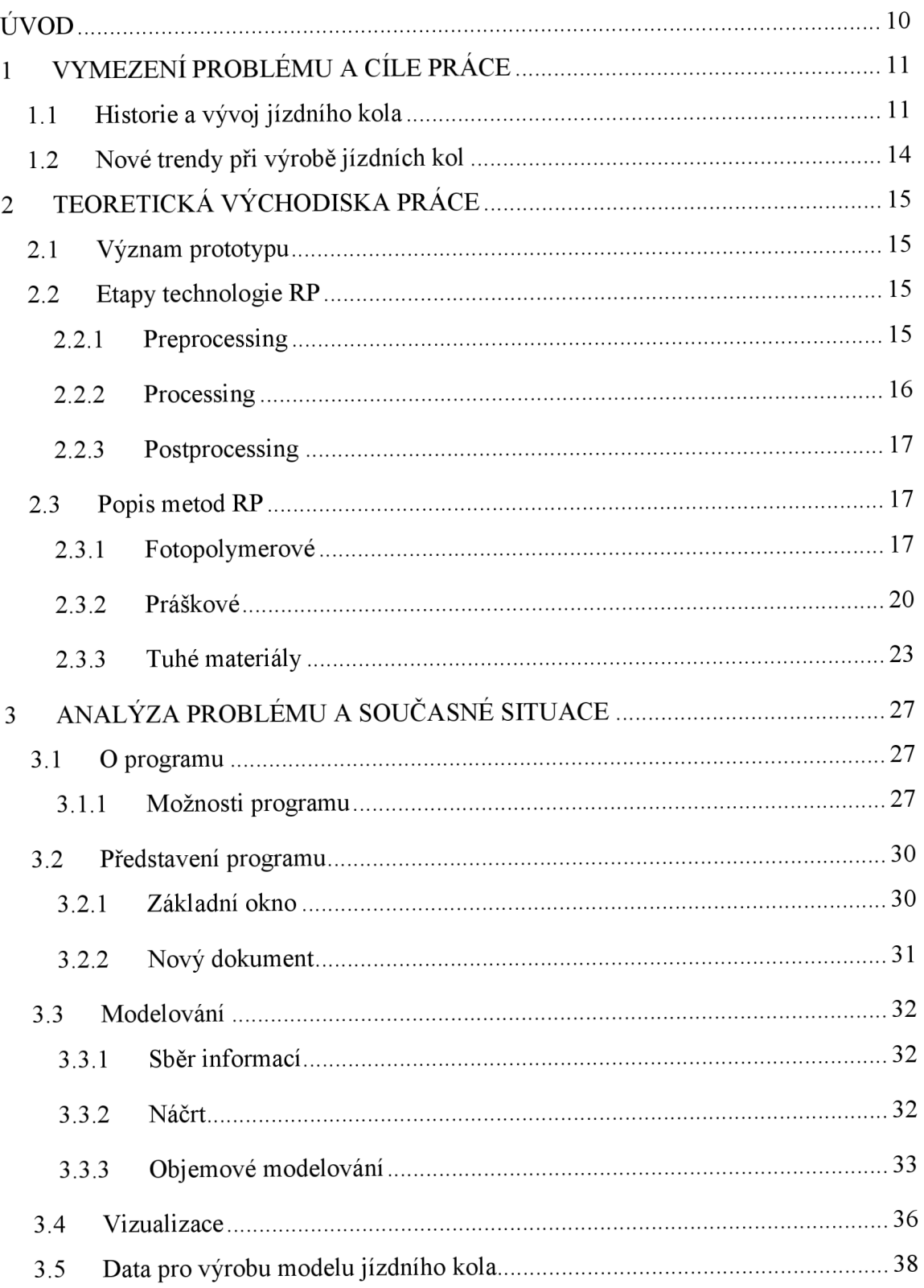

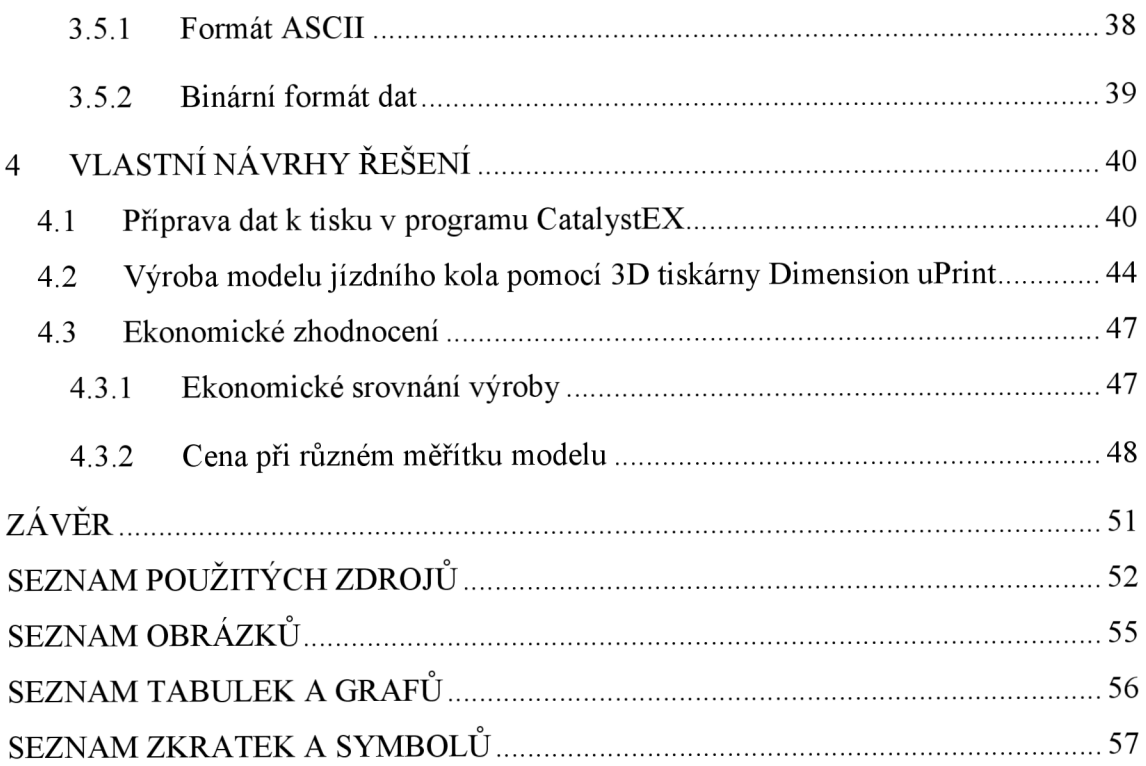

## **ÚVOD**

V současných výrobních trendech je kladen velký důraz na přípravu výroby. První etapou v přípravě výroby je navrhování výrobku. Při navrhování se akceptují požadavky zákazníka především v oblasti vzhledu, technických vlastností, použitého materiálu a požadovaných funkcí výrobku. V průběhu vývoje výrobku se zhotovují prototypy, které ověřují vlastnosti definované zákazníkem. V minulosti se pro výrobu prototypů využívaly neefektivní metody, které byly zdlouhavé a drahé.

Metody Rapid Prototyping komerčně používané přes 20 let značně zefektivnily výrobu prototypů a používají se nejčastěji ve strojírenství, automobilovém a leteckém průmyslu, v lékařství i při výrobě jízdních kol.

V cyklistice je v dnešní době kladen tlak na zlepšení technických vlastností např. aerodynamických prvků nebo snižování hmotnosti kol na základě používání nových materiálů, technologických řešení atd. Vzniká nepřeberné množství nových modelů a technologických řešení. Technologie Rapid Prototyping pomáhá i v tomto odvětví ve vývoji výrobku a vede ke zvýšení konkurenceschopnosti jednotlivých modelů kol. Součástí práce je vytištěný model jízdního kola pomocí aditivní technologie Fused Deposition Modelling.

## **1 VYMEZENÍ PROBLÉMU A CÍLE PRÁCE**

V posledních letech zažívá cyklistika a cykloturistika rozmach, který je patrný např. v nárůstu počtu kilometrů cyklostezek a značených tras. Jízdní kolo už dávno není pouze dopravním prostředkem, ale také prostředkem závodním a sloužícím k volnočasovým aktivitám. Je kladen velký důraz na nová technologická a ergonomická řešení. Rapid Prototyping (RP) do značné míry pomáhá při vývoji nových prvků, při ověření vyrobitelnosti popř. smontovatelnosti nebo i při představování výrobku investorům, potencionálním zákazníkům apod. V této kapitole je popsána historie jízdního kola a nové trendy v cyklistice.

### **1.1 Historie a vývoj jízdního kola**

První zmínky připomínající kolo pochází z dílny Sumerů z doby asi 2500 př. n. 1. Další zmínkou je kresba, která byla nalezena v hrobce egyptského vládce Tutanchamona z roku 1350 př. n. 1. Tato kresba zobrazuje člověka, který pohání zařízení odrážením nohou od země. Poté do roku 1492 nebyly žádné další záznamy zachycující předky kol. Roku 1492 objevuje světlo světa návrh kola od Leonarda da Vinciho a kolem roku 1643 zobrazil neznámý malíř anděla sedícího na dvoukolém vozidle jako na koni. První vozidlo poháněné lidskou silou bylo sestrojeno roku 1650 norimberským hodinářem Johanem Hautzem. V roce 1791 byla Francouzem Medé de Sivracem vynalezena rychloběžka. O deset let později mohla veřejnost při korunovaci ruského cara Alexandra I. spatřit stroj se šlapadly na předních kolech. Všechny tyto vynálezy však nebyly veřejností pochopeny a komerčního úspěchu se dočkal až německý konstruktér Karel Friedrich von Drais. Jeho vozítko bylo uvedeno roku 1813 a bylo pojmenováno Draisina. Byl to celodřevěný stroj s řídítky na předním kole a koženým sedlem umístěným na jeho rámu (Obr. 1.1). K prezentaci uspořádal exhibiční jízdu z Karlsruhe do Štrasburku, kterou na tomto stroji zvládl průměrnou rychlostí 15 km/hod za úctyhodné 4 hodiny, což bylo 4x rychleji než stejná cesta pěšky. Draisina se poté rozšířila do celého světa. V roce 1819 se objevila v Anglii pod názvem Hobby Horše a roku 1820 se Drezíny používaly i u nás (4, 10).

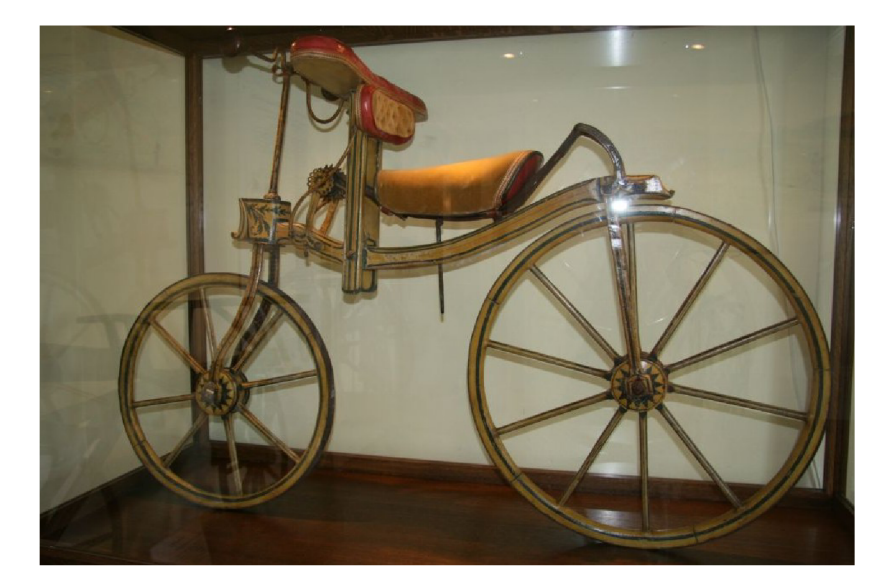

Obr. 1.1: Drezína (10)

O několik desetiletí později bylo v roce 1863 Pierrem Michauxem patentováno vozidlo, které mělo šlapadla na předním kole (patrné z Obr. 1.2). Pozdější modely již obsahovaly také brzdy a byly nazvány velocipéde (česky velocipédy). Oficiálně byl velocipéd představen na pařížské výstavě roku 1867. Tato kola byla posléze s menšími či většími úpravami vyráběna spoustou dalších výrobců. Lepší modely byly vybaveny výpletem z ocelových drátů a tvrdou gumou po obvodu. Éra velocipédů neměla dlouhého trvání (do roku 1875), znamenala ovšem další posun v technickém vývoji jízdního kola a zahájila vnímání tohoto stroje jako dopravního a sportovního prostředku (4, 10).

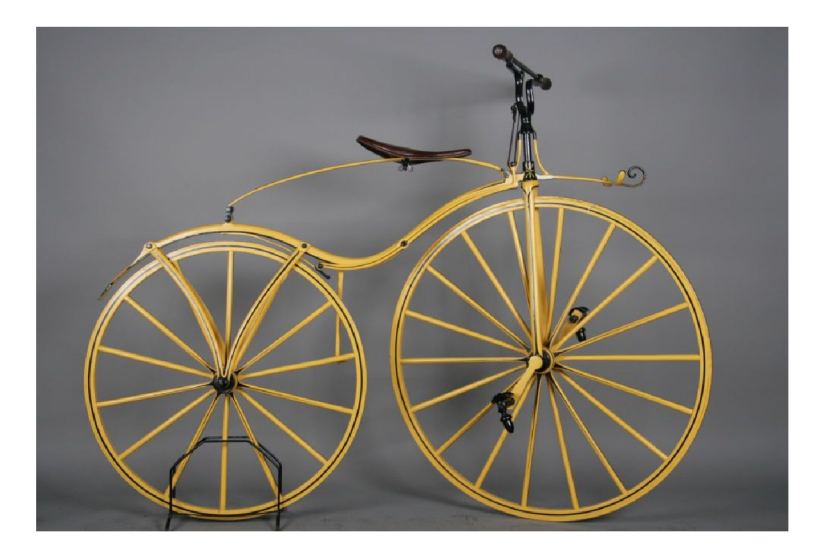

Obr. 1.2: Velocipéd (8)

Roku 1872 se začínají v Anglii rozvíjet vysoká kola. Tyto stroje byli již celokovové stroje s ocelovými dráty a ráfky s pryžovou gumou po obvodu. Tento koncept byl patentován angličanům Jamesovi Starleymu a Williamu Hillmanovi. Konstrukce těchto kol nebyla vůbec dokonalá (Obr. 1.3). Přední kolo bylo zvětšeno na průměr 150 - 200 cm a zadní kolo bylo podstatně menší. Sedadlo se spolu s řídítky nacházelo nad předním kolem. Díky této konstrukci bylo kolo velmi nebezpečné a docházelo ke zraněním. Éra vysokého kola vydržela i přes tyto nedostatky přibližně 20 let (4, 10).

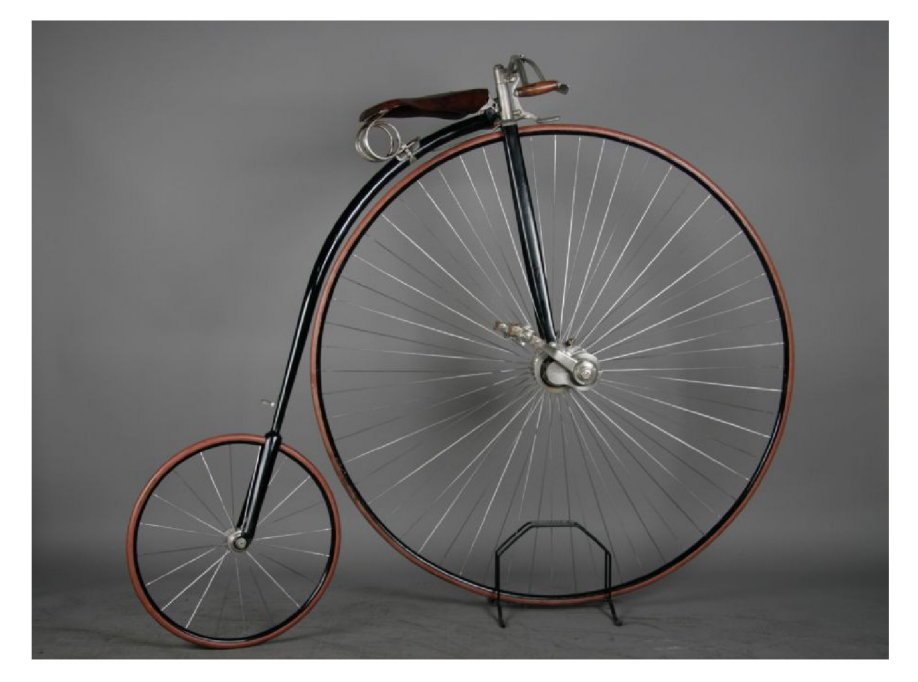

Obr. 1.3: Vysoké kolo (8)

V roce 1888 sestrojil John Kemp variantu kola s názvem Rover. Tato konstrukce měla přibližně stejně velká kola. Pohon byl přenášen pomocí pedálů, klik, řetězu a ozubeného kola na zadní kolo. Tato koncepce se s úspěchem používá dodnes. Další vylepšení se objevilo roku 1890, když Ir John Boyd Dunlop vyměnil pryžové obruče na ráfcích pneumatikami, které byly plněny vzduchem. První ročník slavné Tour de France se uskutečnil prvního července 1903. Trať se skládala ze šesti etap o celkové délce 2400 km. Další novinkou byl v roce 1911 první měnič převodů. V roce 1921 byla založená japonská firma Shimano, která je známá svými převodovými systémy. Jednotlivé komponenty se zlepšovali v čase, avšak další zlom nastává v cyklistice 70. letech 20. století, kdy bylo představeno horské kolo. Velký rozmach nových technologií cyklistice nastal v posledních letech, který bude popsán v následujících řádcích (4, 10).

### **1.2 Nové trendy při výrobě jízdních kol**

Současným hitem v cyklistice je snižování hmotnosti. Rámy váži něco málo přes 600 gramů a plně funkční silniční kolo může vážit jenom kolem 4600 gramů. Snižování hmotnosti je možné zejména díky novým materiálům, které se používají k výrobě komponent. Novým trendem je používání karbonových prvků. Přednosti karbonových prvků jsou proti dříve používanému hliníku nižší hmotnost, vyšší tuhost a lepší tvarovatelnost. Karbon navíc na rozdíl od hliníku nestárne. Jedinou nevýhodou je vyšší cena. V budoucnosti by ale měla cena postupně klesat a tato technologie by měla být dostupná i pro rekreační cyklisty. Rám vyhotovený z karbonu se vyrábí pomocí speciálních forem a to způsobem, kdy v namáhaných místech je materiálů více a v ostatních méně. Proto je řízení pohodlné a zároveň dobře tlumí nárazy. Z hlediska geometrie se dnes už jen těžko setkáte se špatně postaveným rámem. Dalším trendem jsou 29 palcová kola. Tato kola se po úspěchu na americkém trhu prosazují i v Evropě. Spojují současně výhody horských a crossových kol. Velká kola se lépe odvalují (lze dosáhnout vyšších rychlostí), překonávají snadněji menší překážky a nerovnosti a zároveň mají širší pneumatiky, které dobře tlumí otřesy. Nevýhody 29 palcového kola jsou v horší obratnosti, větší kola nezatáčí tak dobře jako klasická 26 palcová kola. 29 palcové kolo je určené především pro ty, kteří preferují rychlost na úkor obratnosti. Z hlediska výšky nemá smysl toto kolo pro člověka s postavou pod 170 cm. Z hlediska výšky toho kolo ocení jezdci s postavou 185 cm a vyšší, kteří se už nemusí se omezovat velikostí rámu.

Hodně velký rozvoj je také u odpružení kol. Odpružená kola nabízí pohodlnou jízdu, která je bezpečná a jistější vzhledem k neustálému styku pneumatik s povrchem. Nároky na servis jsou minimální a ani poruchovost není častým jevem. Menším nedostatkem je pak vyšší hmotnost a vyšší cena než u klasických pevných rámů. K brzdění se čím dál více používají kotoučové brzdy, které mají velkou účinnost (11, 22).

V budoucnu se budou určitě dále rozvíjet odpružená a celoodpružená kola. Karbon bude dostupný širšímu spektru obyvatel. Pokračovat bude také trend 29 palcových kol. Budou se daleko více prosazovat jízdní kola s hybridním pohonem a s elektronickými pomocníky v podobě navigace, různých čidel, ukazatelů apod. (22).

## **2 TEORETICKÁ VÝCHODISKA PRACE**

Rapid Prototyping (RP) je v současnosti nej používanej ší název pro četné metody, které se používají k výrobě prototypů přímo ze zdroje dat vycházejícího z 3D CAD systému. Podstata všech používaných metod RP spočívá v postupném přidávání vrstev materiálu až do dosažení finálního stavu součásti a je opakem klasickému obrábění, kdy se z bloku polotovaru postupným odebíráním materiálu vytvoří konečný tvar součásti. Při použití RP je vytváření tvarů výrobku téměř neomezené. Je možné vytvářet dutá tělesa i funkční sestavy. Náklady na výrobu modelu jsou stanoveny na základě množství spotřebovaného materiálu nebo na čase potřebném pro zhotovení výrobku. Menší nevýhodou je výroba velkých součástí, které se zhotovují rozdělením na menší části a spojují se do jednoho celku nejčastěji lepením. Další nevýhodou je nutnost očistit výrobek od podpůrných materiálů. Přesnost součástky závisí na tloušťce používané metody, která je konstantní. Metody RP se od sebe liší především kvalitativními i ekonomickými parametry, které určují míru vhodnosti použití vyrobených prototypů pro jednotlivé aplikace. Jako stavební hmota jsou k dispozici plasty, keramika, kovy, pryskyřice, písek a dokonce i papír. Podrobnější dělení metod podle použitých materiálu bude popsáno v následujících kapitolách (24).

### **2.1 Význam prototypu**

Prototyp je první materiálová vizualizace nacházející se při vývoji výrobku a je pro další zpracování návrhu nepostradatelná. Umožňuje zkoušku funkcí a vlastností výrobku. Pomáhá také při vývoji příslušenství a nářadí. Prototyp je nezbytný při ověřování vyrobitelnosti resp. smontovatelnosti výrobku. Další významnou funkcí je podpora při marketingu a slouží např. k představení zákazníkovi (3).

### **2.2 Etapy technologie RP**

Výroba prototypu se dělí do jednotlivých kroků, které se označují jako preprocessing, processing a postprocessing.

### **2.2.1 Preprocessing**

V prvním kroku se nalézají všechny procesy a operace, které je třeba udělat před samotnou výrobou součásti. Je zde zahrnut především zdroj dat pro výrobu prototypu. *"Prvním zdrojem dat je skutečná součást, která je naskenována některou metodou* 

*Reverse Engineering"* (23, str. 201). Tato data prezentována velkým množstvím bodů jsou převedena na síť polygonů, která je uložena do speciálních programů a je dále upravována (23).

Druhým zdrojem dat je model zkonstruovaný v počítačovém programu. Mohou být použity např. programy Alibre, AutoCAD, Autodesk Inventor, CATIA, IronCAD, Mechanical Desktop, ProEngineer, SolidDesigner, SolidWorks, Unigraphics atd. Model je dále konverzován z CAD formátu dat do \*.stl formátu. (3, 23). *"Třetím zdrojem dat je libovolný CNC řídící program "* (23, str. 201).

Některé výrobní metody vyžadují stavbu podpor, které zajistí, aby se model nezhroutil. Obecný princip technologie RP je zobrazen na Obr. 2.1.

### **2.2.2 Processing**

Processing zajišťuje výrobu samotného 3D modelu. Model se vytváří postupně po jednotlivých vrstvách. Tloušťka vrstev i výsledná přesnost je dána použitou technologií RP

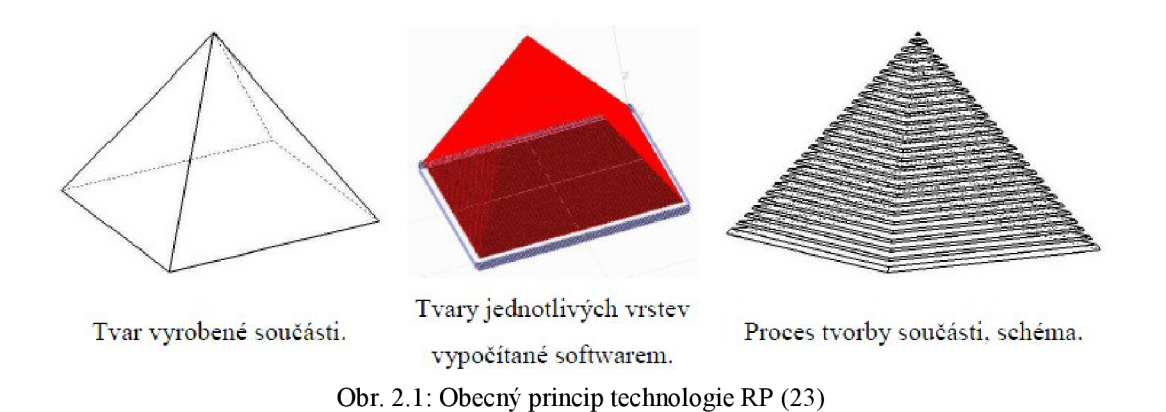

Jednotlivé technologie RP se nejčastěji dělí do tří oblastí podle použitých materiálů. Metody jsou založené na bázi fotopolymerů, na bázi práškových materiálů a na bázi tuhých materiálů. Podrobnější dělení bude popsáno v následující podkapitole (23).

#### **2.2.3 Postprocessing**

Po vyrobení modelu přichází na řadu tzv. postprocessing, ve kterém dostává prototyp finální vzhled. Důležitou součástí postprocessingu po vyjmutí prototypu je odstranění okolního materiálu a podpor. Podpory sloužící jako pomocná konstrukce se odstraňují chemickým nebo mechanickým způsobem. Dále je možnost upravovat povrch výrobku například tmelením, broušením, barvením, lakováním atd. Některé výrobky se vytvrzují speciálními nástřiky nebo UV zářením (23).

### **2.3 Popis metod RP**

Jednotlivé metody RP se dělí podle druhu používaných materiálů pro výrobu modelů na fotopolymerové, práškové a na tuhé materiály.

#### **2.3.1 Fotopolymerové**

Tvorba součásti kapalnými metodami RP probíhá v nádrži s foto-tvrditelnou kapalnou pryskyřicí. Pod paprsky vU V spektru dochází k vytvrzení vrstev. Součást je umístěna na podkladové desce a po každém kroku se posune dolů o šířku jedné vrstvy. Takto se vyrábí prototyp až do výsledné podoby (23).

### **Stereolitografie**

Stereolitografie (SLA) je nejrozšířenější technologie RP. Produkuje vysoce přesné a detailní modely. Termín stereolitografie byl patentován vynálezcem Charlesem W. Hullem v roce 1986. SLA modely jsou vyráběny v transparentní epoxidové pryskyřici a čerpají z údajů poskytnutých 3D CAD. Proces výstavby zahrnuje vytvrzování fotoreaktivní, epoxidové pryskyřice ultrafialovým laserem vrstvu po vrstvě. Pracovní komora je naplněná tekutou epoxidovou pryskyřicí, ve které se pohybuje nosná deska a nůž zajišťující rovnoměrnou tloušťku vrstvy. Po vykreslení jedné vrstvy tekutou pryskyřicí se vrstva vytvrdí laserem a dojde k vertikálnímu poklesu nosné desky, nůž srovná hladinu a zhotoví se další vrstva. Přesně takový sled operací se opakuje do doby, než je po vrstvách vystavěn celý model. Po dokončení tisku se model vytáhne z komory, umyje od nevytvrzené pryskyřice a odstraní se podpory. Model se dále vytvrzuje v UV komoře a jeho povrch je dále broušen nebo lakován. Modely vytvořené metodou SLA lze využít v nejnáročnějších průmyslových aplikacích, které vyžadují

přesnost a odolnost vůči vysokým teplotám. Metody SLA jsou vhodné pro výrobu forem určených k odlévání. SLA se dále používá v automobilovém průmyslu, motorsportu, elektronice, architektuře i pro lékařské účely (30, 31, 32).

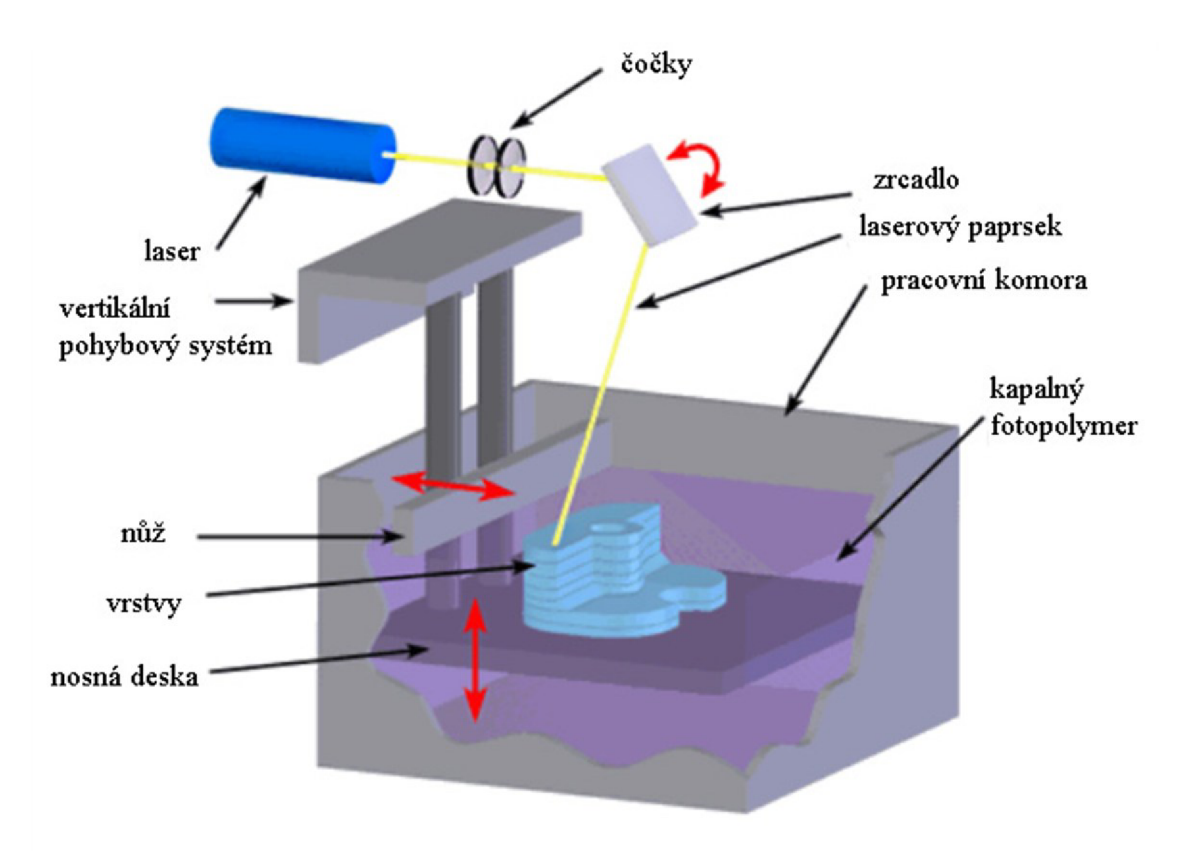

Obr. 2.2: Obecný princip metody SLA (31)

### **Výhody:**

Velká přesnost a jakost povrchu, vysoká žáruvzdornost vhodná pro výrobu forem, široká škála materiálů, plynulý průběh procesu a více možností úprav (31).

### **Nevýhody:**

Metoda, která vyžaduje úpravu povrchu modelu (31).

### **Solid Ground Curing**

Tato metoda byla vyvinuta společnostní Cubital Inc. Solid Ground Curing (SGC) používá stejně jako metoda SLA materiál na bázi fotopolymerů, liší se však rozdílným principem výroby, který je patrný na Obr. 2.3. Je to metoda vytvářející z jednotlivých

vrstev modelu masky tvořené nejčastěji skleněnou destičkou, na které je vyznačený tvar vytvářené vrstvy. Přes masky se ultrafialovým světlem vytvrzuje fotocitlivý polymer. U SGC metody se celá vrstva vytváří naráz. Díky tomu je tato metoda produktivnější než ostatní metody. Vytváření prototypu se odehrává ve dvou oddělených dějích probíhajících současně. Nejprve je vytvořena negativní maska a poté je krátkým působením lampy vytvrzena pryskyřice. Neosvícená část tekutého fotopolymeru je odsáta a vzniklý meziprostor se vyplní speciálním voskem. V dalším kroku se povrch zapraví do příslušné výšky a výroba pokračuje další vrstvou. Vosková výplň je po výrobě prototypu odstraněná chemickou cestou, konkrétně kyselinou citrónovou (28, 33).

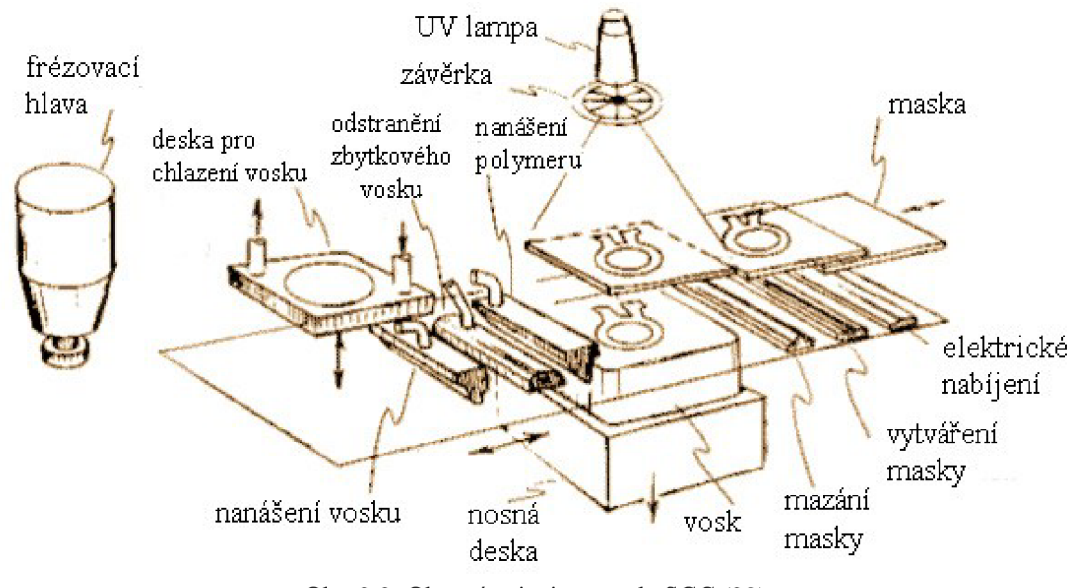

Obr. 2.3: Obecný princip metody SGC (29)

### **Výhody:**

Velmi rychlé a přesné (i když není tak přesné jako SLA) (33).

### **Nevýhody**

Produkuje velké množství odpadu. Drahý v porovnání s jinými metodami (pro materiál a provoz) (33).

#### **2.3.2 Práškové**

Tato skupina výrobních metod používá jako výchozí materiál jemný prášek. Některé práškové metody jsou podobné metodám řadícím se do skupin kapalných (15).

### **Selective Laser Sintering**

Metoda Selective Laser Sintering (SLS) byla vyvinuta na University of Texas v Austinu Carlem Deckardem a jeho kolegy. Tato technologie byla patentována v roce 1989 a je patrná z Obr. 2.4. U metody SLS možné využívat široké spektrum práškových materiálů. Nejčastěji se požívají polyamidy, kovové prášky a práškový písek. Celý proces výstavby je prováděn v hermeticky uzavřené hlavní komoře, která je naplněna dusíkem pro ochranu jakosti povrchu. Materiál je nanášen pomocí posuvného nože, který současně obstarává rovinu a tloušťku vrstvy. Jednotlivé vrstvy jsou vykreslovány laserovým paprskem. Po dokončení jednoho kroku se celý proces opakuje znovu. Neosvětlený materiál má podpůrnou funkci a není tedy nutné stavět podpory (1, 26).

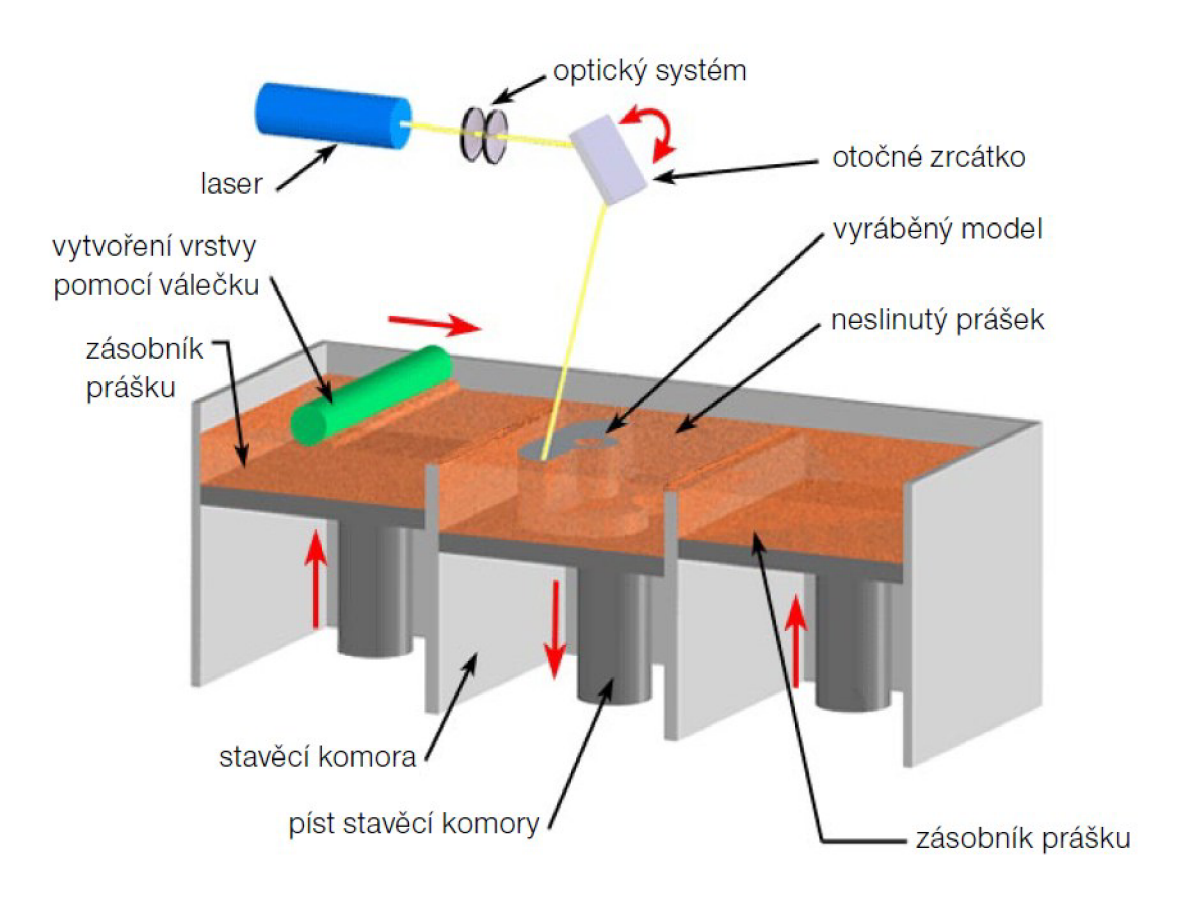

Obr. 2.4: Obecný princip metody SLS (26)

Modely vyrobené metodou SLS se díky své pevnosti používají především pro pevnostní zkoušky, kde je potřeba ověřit funkčnost dílu v praxi. Metoda SLS nalézá taktéž uplatnění i ve slévárenství, především u metod přesného lití. V tomto případě se jako materiál používá polystyrén, který je posléze nasycen voskem (1).

### **Výhody:**

Vysoká pevnost, teplotní a chemická odolnost, rychlá výroba. Není potřeba stavět podpory. Široké spektrum používaných materiálů (26, 27).

### **Nevýhody:**

Menší přesnost ve srovnání s ostatními metodami (1).

### **Direct Metal Laser Sintering**

Metoda Direct Metal Laser Sintering (DMLS) byla vyvinuta firmami Rapid Product Innovations (RPI) a Electro Optical Systems (EOS) v roce 1994. Tato revoluční metoda (Obr. 2.5) je první komerčně využívanou technologií, která je schopna vyrobit kovové díly v jednom procesu. V současné době je možné využít široké spektrum kovových materiálů např. legované oceli, nerezové oceli, nástrojové oceli, hliník, bronz atd. Materiál je nanášen keramickým břitem, který prášek rozprostře v požadované tloušťce. Laserový paprsek je usměrňován přes optický systém. Jeho paprskem jsou vykresleny jednotlivé vrstvy. Výrobní proces vyžaduje stavbu podpůrných konstrukcí, které jsou upevněny k ocelové platformě. Bezprostředně po tisku je výrobek vyjmut z pracovního prostoru zařízení a je oddělen od podpor. Nespotřebovaný prášek se z 98% vrací zpět do zásobníku a je připraven pro další výrobu. Povrch výrobku se dále brousí, leští či obrábí stejným způsobem jako klasický kovový materiál (7, 25).

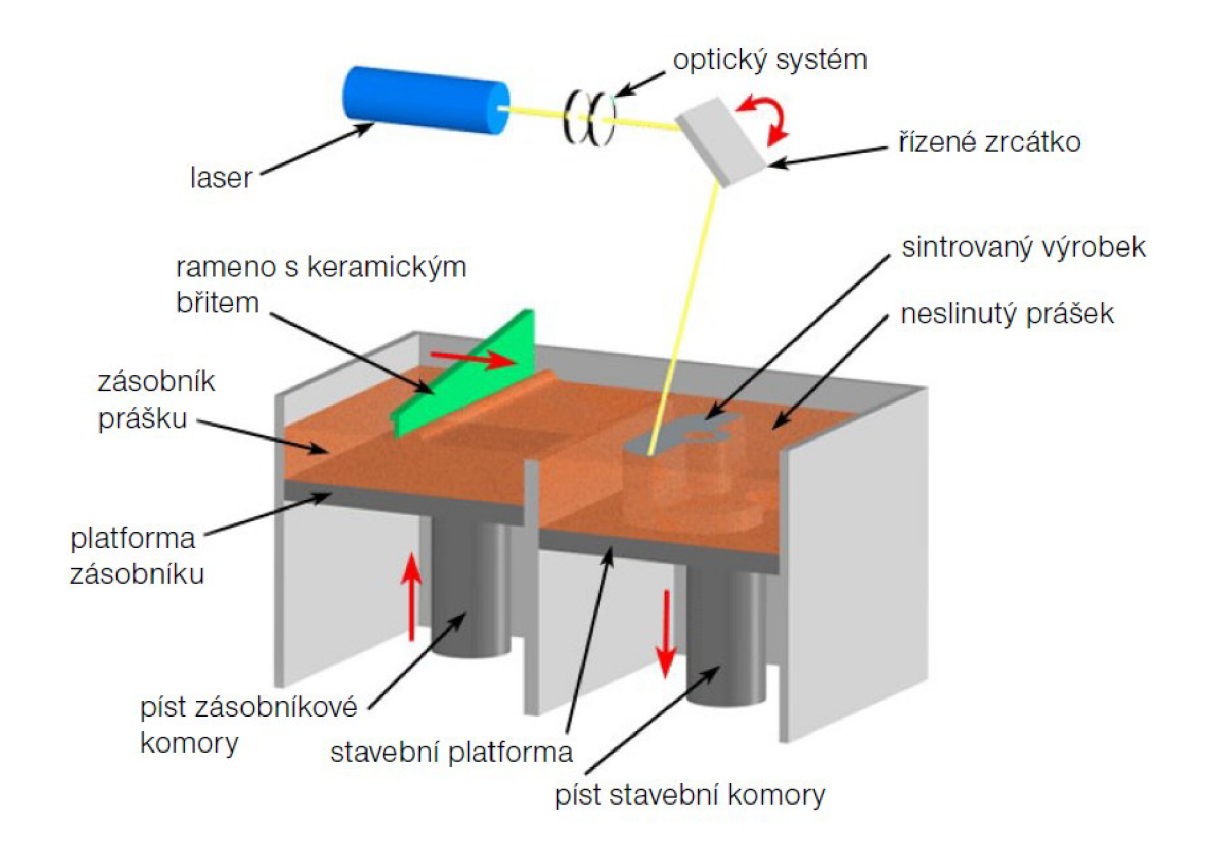

Obr. 2.5: Obecný princip metody DMLS (25)

### **Výhody:**

Vysoká pevnost a houževnatost dílů. Nízká materiálová spotřeba a plně automatizovaný provoz zařízení (25).

### **Nevýhody:**

Mezi zásadní nedostatky patří především vyšší pořizovací náklady na výrobní zařízení, energetická náročnost zařízení a nutnost dokončovacích operací (25).

#### **2.3.3 Tuhé materiály**

K vyrobení součásti se volí materiál v tuhém stavu. Tato výroba je velmi odlišná od výroby prototypu na principu kapalné báze (23).

### **Laminated Object Manufacturing**

První komerční výroba v systému Laminated Object Manufacturing (LOM) byla uskutečněna v roce 1991. Metodu LOM vyvinula společnost Helisys z Kalifornie. Materiál je využíván nejčastěji ve formě plátu z plastu, papíru a kompozitu (železné kovy, barevné kovy, keramika). Prvním krokem je vytvořit základ pro tvorbu modelu tím, že pláty materiálu z jedné strany opatřené lepidlem projdou přes vyhřívaný válec, který lepidlo roztaví a zajistí přilepení plátu na stavěči platformě (předchozí vrstvě). Laser poté vyřeže požadovaný půdorys modelu. Přebytečný materiál se rozřeže do obdélníkových sloupců a slouží jako podpora. Po vyřezání jedné vrstvy se platforma posune vertikálně dolů o velikost jedné vrstvy. Celý proces (Obr. 2.6) pokračuje stejným postupem až do vystavění celého modelu. Na konci výroby modelu se odstraní vzniklé podpory. Model se může dále upravovat nátěry nebo broušením (15, 16, 17).

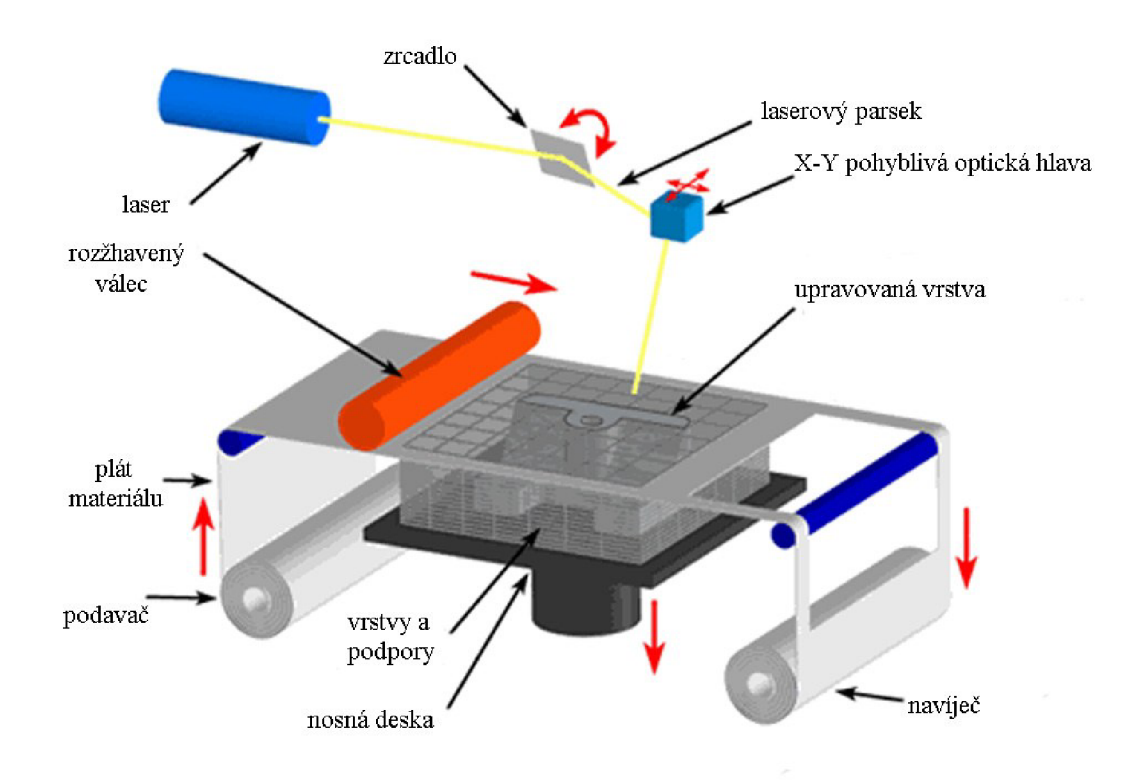

Obr. 2.6: Obecný princip metody LOM (15)

### **Výhody:**

Nízké náklady, výroba velkých dílů. Široké spektrum používaných materiálů. Není potřeba stavět podpory (okolní materiál slouží jako podpůrný) (17).

#### **Nevýhody:**

Menší přesnost než u SLS a STL (17).

### **Fused Depositing Modeling**

Fused Depositing Modeling (FDM) byl vyvinut společností Stratasys v Minnesotě. Metoda využívá materiál v podobě tenkého vlákna nejčastěji z termoplastů, polykarbonátu, elastomeru atd. Vlákno je z kotouče přiváděno do odporového topného tělesa, které udržuje materiál při teplotě těsně nad jeho bodem tání. Polotekutý materiál je dále vtlačován do trysky, která vytvoří vrstvu. Protože je materiál stavěn do volného prostoru, je třeba stavět podpory. Po vytvoření jedné vrstvy se stejným způsobem vystaví i podpory. Jakmile je vytvořena jedna vrstva i podpory, základní deska se snižuje dolů a je nanášena další vrstva. Po dokončení se odstraňují podpory, nejčastěji mechanicky nebo chemicky (9).

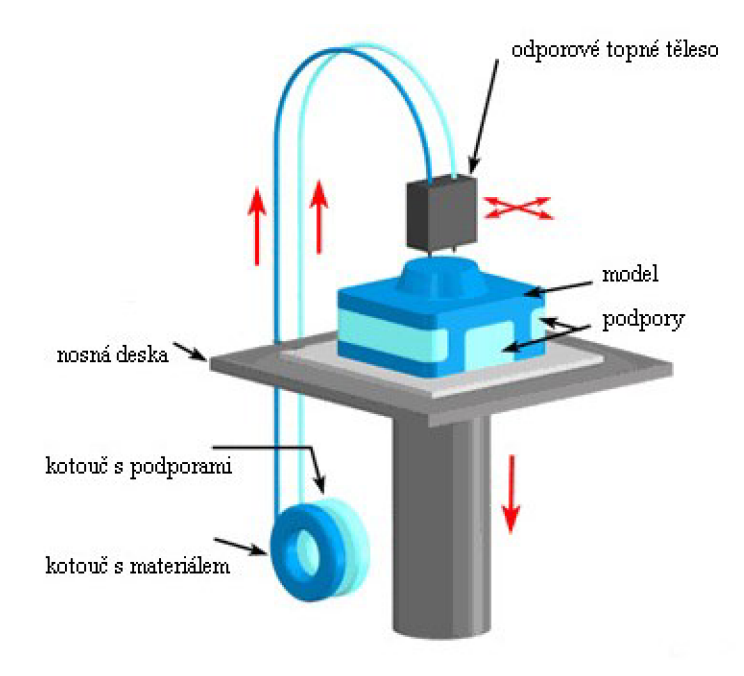

Obr. 2.7: Obecný princip metody FDM (9)

FDM je ideální pro konceptuální modely, inženýrské modely, a funkční testování prototypů (9).

### **Výhody:**

Vysoká pevnost. Široké spektrum používaných materiálů o více barvách (9). **Nevýhody:** 

Horší přesnost, dána především velikostí trysky (9).

#### **Multi Jet Modeling**

Multi Jet Modeling (MJM) je metoda, kterou se model vytváří přímo z 3D CAD dat pomocí tiskové hlavy s velkým počtem trysek. Výchozí materiál (termopolymer) je dodáván do tiskové hlavy. Tisk probíhá podobně jako u standartní inkoustové tiskárny, s tou výjimkou, že se tisková hlava může pohybovat v  $X$  a  $Y$  směru. Materiál po vytisknutí téměř okamžitě usychá. Podpůrné struktury jsou generovány automaticky. Nosné konstrukce používají materiál v jiném složení, který má mnohem nižší teplotu tání než tištěné části a při postprocessingu se snadno taví. Jakmile je vytvořena jedna vrstva včetně podpory, základní deska je snížena o výšku jednotlivé vrstvy. Model je stavěn celým způsobem až do finální podoby. Po dokončení se odstraňují podpory (37).

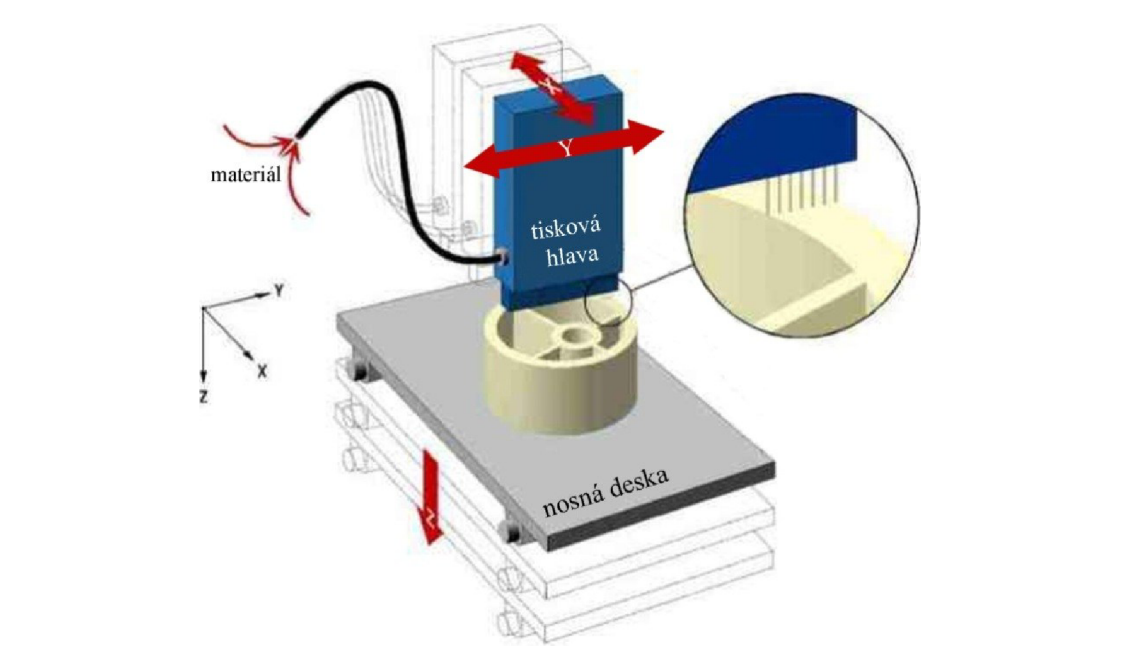

Obr. 2.8: Obecný princip metody MJM (18)

### **Výhody:**

Velmi krátká doba výroby. Prakticky žádné geometrické omezení. I větší složitost nezvýší cenu. Modely tvořeny z termopolymerů s dobrou tvarovou stálostí (19).

### **Nevýhody:**

Malá přesnost výrobní technologie. Úzké spektrum používaných materiálů. Výroba jen menších součástí (12).

## **3 ANALÝZA PROBLÉMU A SOUČASNÉ SITUACE**

Pro modelování jízdního kola byl využit program Autodesk Inventor, který je vhodný pro 3D návrh, výkresovou dokumentaci a skvěle zvládá také vizualizace.

### **3.1 O programu**

Program Autodesk Inventor je v portfoliu Autodesku již od roku 1999. Jedná se o parametrický 3D modelář, který umožňuje navrhovat, vizualizovat a simulovat digitální prototypy reálných výrobků. Je určen zejména konstruktérům, ale i designérům k usnadnění modelovaní produktů. Za roky vývoje program Inventor doslova dospěl v široce vybavený nástroj nejen pro modelování základních částí nebo sestav, ale také pro zpracování návrhů plastových dílů a forem pro lisování plastů, návrhů plechových součástí, mechatroniky, zvládá pohybové simulace sestav a jako takový nachází uplatnění v řadě dalších průmyslových odvětví (20).

### **3.1.1 Možnosti programu**

Program Autodesk Inventor je základním nástrojem pro tvorbu digitálních prototypů od společnosti Autodesk. Vytvářený model představuje přesný virtuální prototyp, na kterém je možné si v praxi ověřit tvar, formu a funkci návrhu. Nutnost využívání fyzických prototypů se proto v posledních letech snižuje. Digitální prototyp slouží k návrhu, vizualizacím, simulacím i k automatickému generování projektové dokumentace. Dále pomáhá omezit množství chyb a urychlovat vývoj výrobků (2).

### **3D modelování**

Program Autodesk Inventor vyniká při modelování svou jednoduchostí a rychlostí ovládání. Vdaný okamžik jsou k dispozici pouze ty ikony, které uživatel právě potřebuje nebo může potřebovat. Uživatel může kdykoliv změnit jakoukoliv zadanou hodnotu, upravovat skici nebo měnit historii tvorby modelu. Po každé změně parametrů je celý model přepočítán a upraven podle nového zadání. Výkres se generuje automaticky na základně 3D modelu a je s ním úzce provázán (2).

#### **Práce se sestavami**

Většina výrobků je složena zvíce dílů, jinak řečeno výrobky jsou sestavy více komponent, případně podsestavy. Program Autodesk Inventor umožňuje modelovat sestavy výrobků tak, jak jsou smontovány ve skutečnosti. Je možné sestavovat jednoduché sestavy např. krabička s víkem nebo složitější sestavy obsahující desítky tisíc dílů např. důlní bagr. Software Autodesk Inventor je vybaven nástroji, které jednoduchým způsobem definují polohu jednotlivých komponent a vazby mezi nimi. Další užitečnou funkcí je automatická tvorba a aktualizace kusovníků a rozpisek. Tyto nástroje umožní sestavu rozpohybovat a určit, zda má sestava stupně volnosti. Prostředí pro modelování sestav je obohaceno o speciální nástroje určené pro automatické generování svařenců, trubek, hadic, kabelových svazků atd. Tvorba sestavy je patrná z Obr. 3.1 (2).

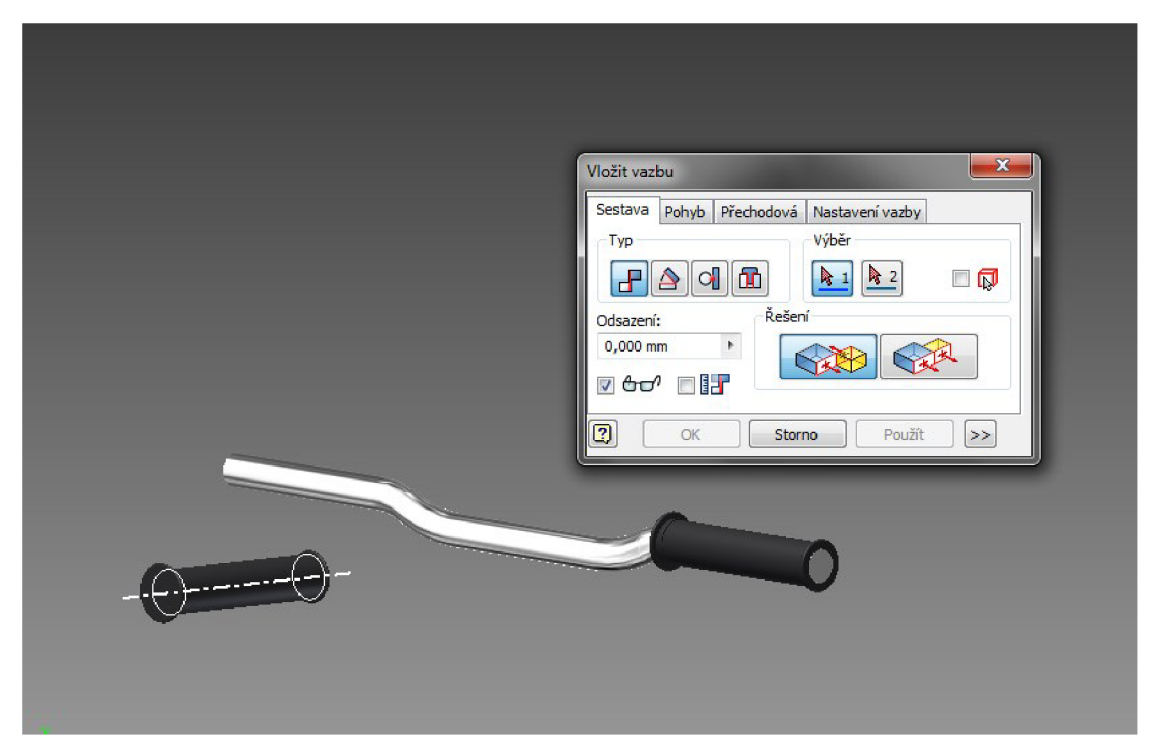

Obr. 3.1: Sestavování výrobku (Zdroj: Vlastní tvorba)

### **Modelování plechových dílů**

Program Autodesk Inventor obsahuje speciální technologické funkce pro práci s plechovými díly. Na hranách plechů je možné vytvářet ohyby s definicí nastřihnutí a uzavření rohů nebo přímo vytvářet profilový ohyb. Součástí jsou i speciální nástroje pro návrh otvorů, razníků atd. (2).

### **Simulace**

Software Autodesk Inventor má nástroje i pro simulování dynamiky sestav. Systém umožňuje vyšetřit pohyby, rychlosti a také zrychlení v jednotlivých uzlech a poté je použít jako vstup pro analýzu výrobku z hlediska pevnosti – např. deformace, napětí, vlastní frekvence apod. (2).

### **Vizualizace**

Program Autodesk Inventor obsahuje špičkové nástroje pro vizualizaci, které dávají lepší představu o výsledné podobě výrobku a zpřehledňují práci s modelem. K dispozici jsou různé textury reálných materiálů. Uživatel může rozmístit světla, nastavuje stíny a vytváří prostředí, ve kterém je výrobek umístěn. Výsledkem je vyrendrovaná scéna. Na Obr. 3.2 je patrné nastavování světel pro rendrování (2).

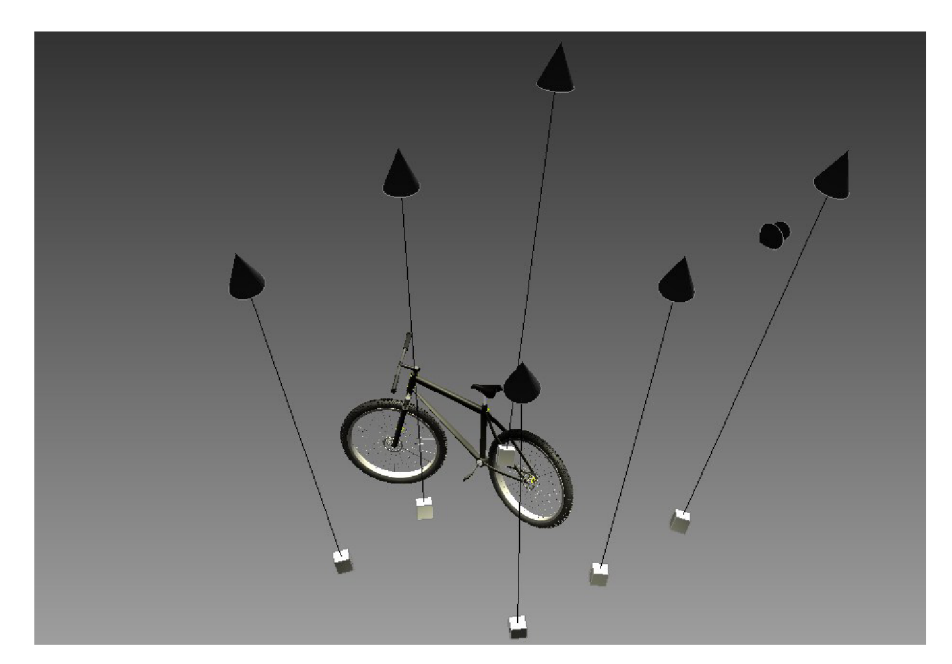

Obr. 3.2: Nastavení světel pro renderování (Zdroj: Vlastní tvorba)

### **3.2 Představení programu**

Prostřední Inventoru připomíná dobře známý AutoCAD. Je důležité pochopit koncept a pracovní postup pro efektivní plošné nebo objemové modelování, tvorbu sestav a výkresové dokumentace.

### **3.2.1 Základní okno**

Při spuštění programu Autodesk Inventor se po krátkém načítání zobrazí úvodní obrazovka patrná z Obr. 3.3.

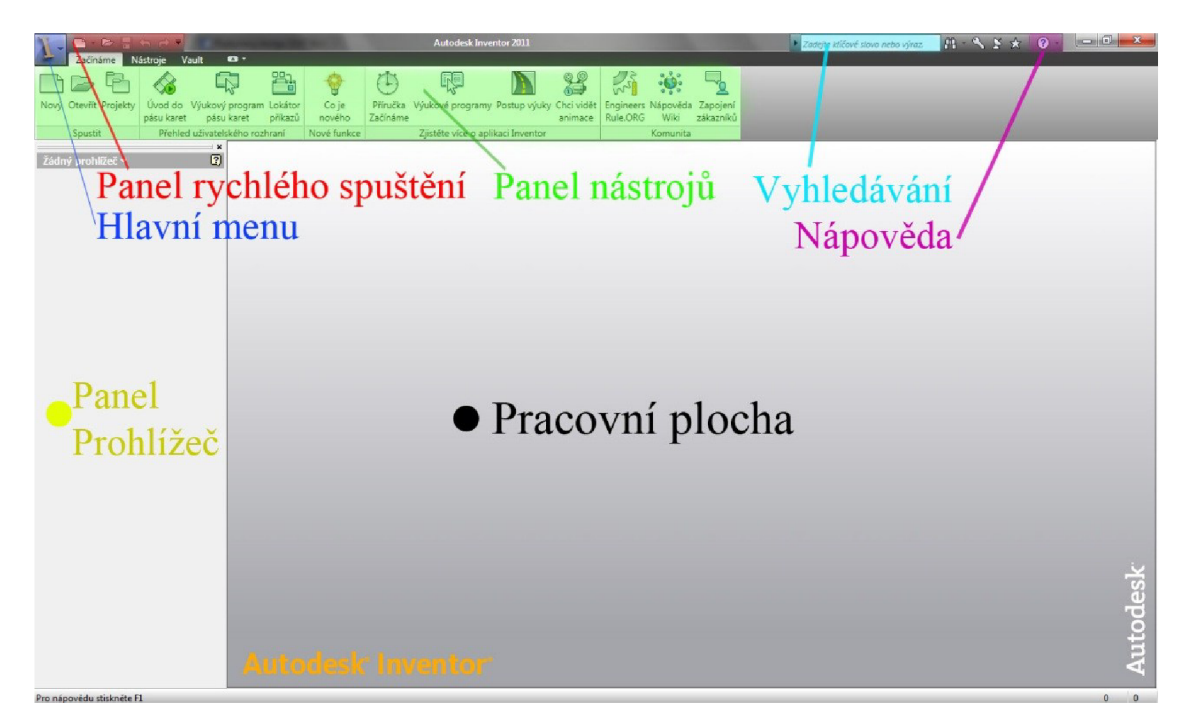

Obr. 3.3: Základní okno při spuštění programu Autodesk Inventor (Zdroj: Vlastní tvorba)

Vlevo nahoře se nachází hlavní menu (na Obr. 3.3 modrou barvou), které obsahuje možnosti pro zakládání nových projektů. Samozřejmostí je ukládání a nahrávání souborů, potažmo jejich editace. Dále je zde také možné spravovat jednotlivé soubory a tisknout je. Panel rychlého spuštění (na Obr. 3.3 červenou barvou) nabízí ve zjednodušené podobě stejné položky jako Hlavní menu. Je však daleko intuitivnější a zrychluje práci. Panel nástrojů (na Obr. 3.3 zelenou barvou) se mění v závislosti na tom, v jakém prostředí se uživatel pohybuje. Např. pro náčrt existují jiné nástroje než nástroje pro objemové kreslení. Panel prohlížeč umístěný nalevo pracovní plochy slouží jako zobrazení průběhu práce. Je zde možné měnit parametry předchozího modelování.

Pracovní plocha slouží k samotnému modelování. Dále nesmí chybět vyhledávání a nápověda s bohatou podporou.

### **3.2.2 Nový dokument**

Pro modelování je nutné založit nový dokument. Ten se zakládá přes Hlavní nabídku. Při založení je na výběr několik možností datových souborů, které jsou patrné na Obr. 3.4. Soubor \*.ipt prezentuje součást programu Autodesk Inventor. Soubor \*.iam prezentuje sestavu, \*.idw a \*.dwg jsou soubory pro prezentace a \*.ipn je soubor vhodný k prezentacím (21).

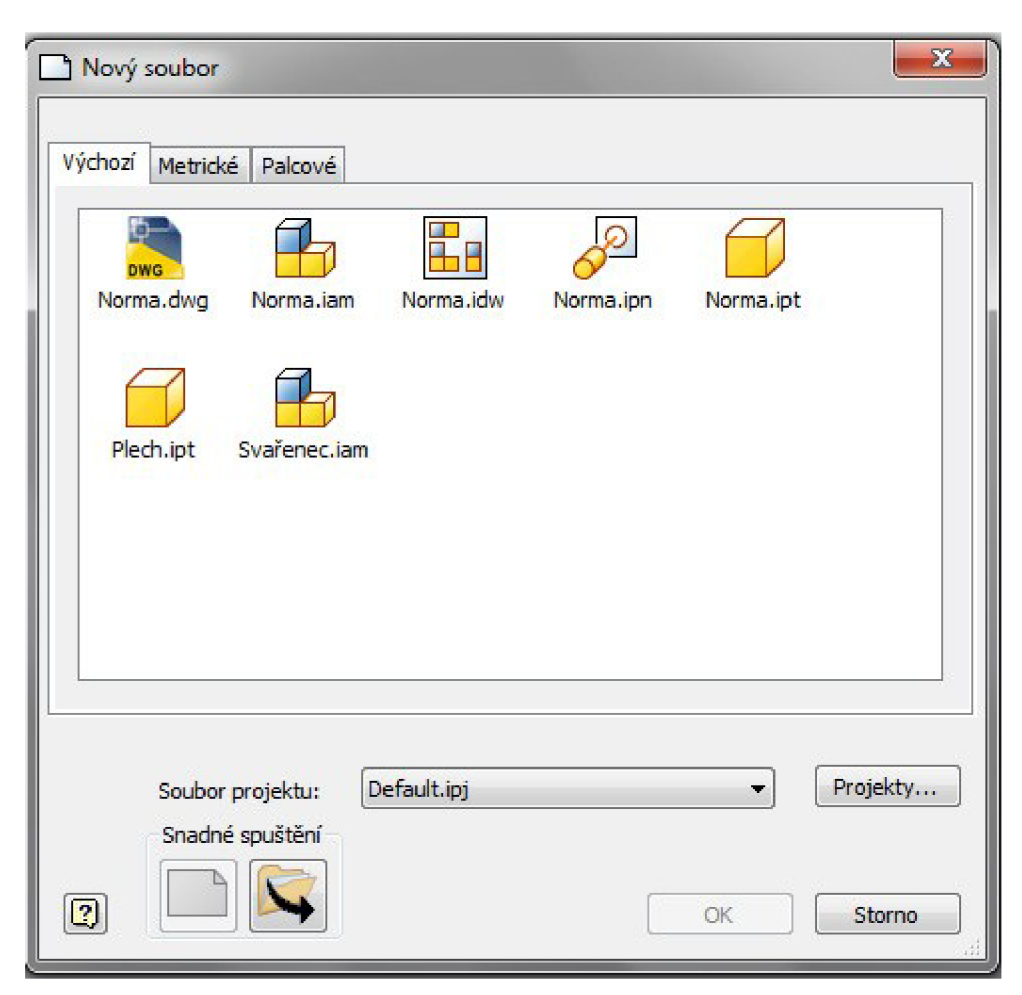

Obr. 3.4: Možnosti nového souboru (Zdroj: Vlastní tvorba)

### **3.3 Modelování**

Proces výroby 3D modelu se skládá ze sběru informací pro samotné 3D modelování, následuje náčrt a vymodelování. Poslední část je věnována výhradně vizualizacím.

### **3.3.1 Sběr informací**

Pro modelování jakékoliv součásti je potřeba znát příslušné rozměry, které se zjišťují na základě vlastního měření nebo z různých výkresů dané součásti. Zjištěné rozměry je dobré si zapsat nejlépe do nákresu modelu. Autorovo měření spočívalo v rozměřování jízdního kola posuvným měřítkem, plastovým pravítkem a krejčovským metrem, kterým se měřil např. obvod kola. Z důvodu nepřesnosti měření jsou některé rozměry zaokrouhlené a zpřesněné na základě jiných komponent.

### **3.3.2 Náčrt**

Většina kroků v navrhování začíná v náčrtu, který je ve 2D prostředí. Proces náčrtu se podobá klasickému AutoCadu. Lze načrtnout libovolný tvar pomocí čar, oblouků, kružnic, zaoblení, polygonů apod. Zásadní je ale rozdíl, že přiřazené kóty určují velikost součásti. Tyto kóty se dají kdykoliv přepisovat a současně s nimi se mění i velikost skutečné součásti.

Na Obr. 3.5 je patrný prvotní náčrt tělíska řetězu podle normy. Náčrt je připravený pro použití funkce rotace kolem viditelné osy.

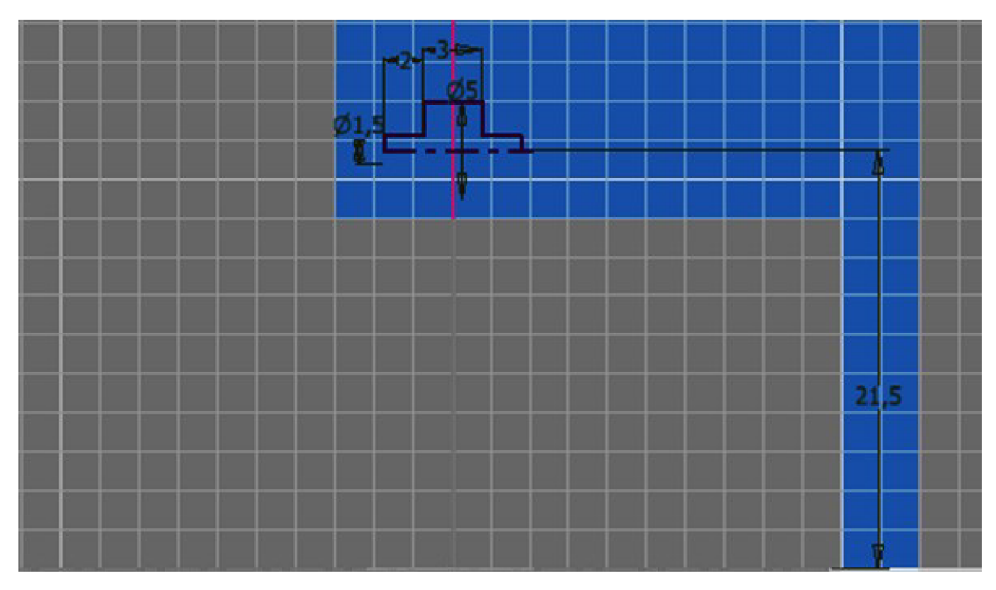

Obr. 3.5: Náčrt řetězu připravený pro rotování (Zdroj: Vlastní tvorba)

### **3.3.3 Objemové modelování**

Po dokončení 2D se pokračuje tvorbou objemu těles. 3D modely vznikají přidáváním, odebíráním nebo úpravou objemových prvků. Mezi základní nástroje pro tvorbu objemu těles patří vysunutí, zaoblení, rotace, šablonování, tažení, děrování atd. Do digitálních těles se mohou dále přidávat náčrty, které pomáhají v dalším 3D modelování. Na následujících obrázcích bude možné vidět objemové tváření řetězu jízdního kola.

### **Rotování a využití kruhového pole**

Konstrukční prvek se vytvoří rotováním z připraveného náčrtu. Po zobrazení nabídky rotování se označí příslušný profil a osa rotace. Nejčastěji se volí plný úhel rotování kolem osy nebo se zadává hodnota úhlu v zobrazeném poli. Lze zadat také směr rotace nebo náčrt rotovat ze střední roviny na obě strany. Pro rotování byl použit náčrt patrný z Obr. 3.5. Po orotování tělíska došlo k využití funkce kruhové pole (Obr. 3.6), pomocí které se rozšířila tělíska řetězu po půlkruhu tak, jak jsou uložena na skutečném kole. Kruhové pole se vytváří z jednoho nebo více připravených prvků. Po zobrazení dialogového okna se označí prvky určené ke kopírování, zadá se počet prvků a výplňový úhel. Šipka ukazuje směr, kterým se budou prvky kopírovat (13, 14).

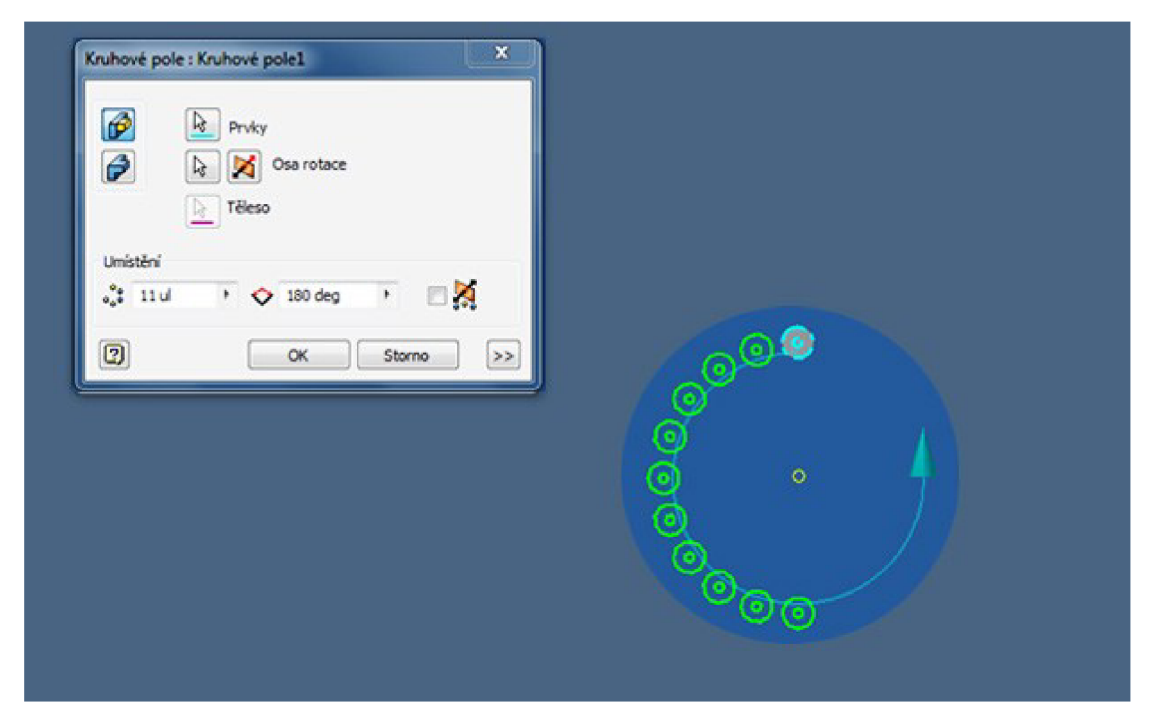

Obr. 3.6: Rotování jednotlivých článků řetězu (Zdroj: Vlastní tvorba)

### **Obdélníkové pole**

Po vytvoření dvou půlkruhových stykových ploch přišly na řadu přímé části řetězu. Na ty bylo využito obdélníkové pole po trajektorii (viditelné na Obr. 3.7). Obdélníkové poleje vytvořeno z jednoho nebo více prvků. Po zobrazení dialogového okna se označí prvky a jsou určeny parametry kopírování ve směru řádků a sloupců. Pomocí hran součásti se určí směry a orientace řádků i sloupců, připojí se počet prvků a jejich vzájemná vzdálenost. Po vytvoření horní části stačí tuto část pouze zrcadlit přes základní rovinu dolů, čímž vznikne celý obvod řetězu - prozatím pouze z tělísek (14).

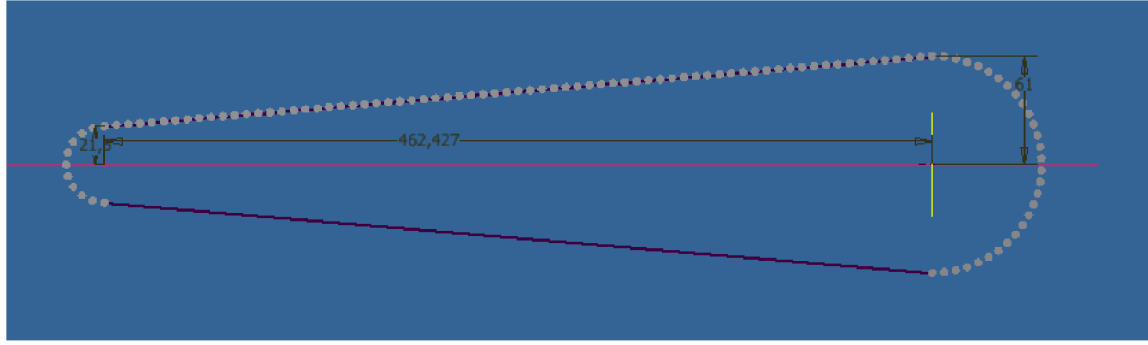

Obr 3.7: Využití obdélníkového pole (Zdroj: Vlastní tvorba)

### **Vysunutí a zrcadlení**

Dalším krokem tedy bylo vytvoření bočních částí řetězu. Na Obr. 3.8 je viditelný první článek, který sedí přímo na válečku. Druhá vrstva leží na první vrstvě bočnic. Všechny tyto bočnice jsou vytvořeny pomocí vysunutí, které se vytvoří z připraveného náčrtu. Po zobrazení dialogu se označí profil, zadá se výška vysunutí a případný úhel zúžení. Pomocí ikonek je zvolen směr vysunutí nebo se náčrt vysune ze střední roviny na obě strany (8).

Postup spočíval nejprve ve vytvoření prvního a druhého překrývajícího dílku, které se následně rozšířily přes kruhové pole po celém obvodu obou oblouků. Následovaly dílky na rovných stranách a nakonec se celá strana zrcadlila na druhou stranu řetězu. Zrcadlit je možné všechny prvky, je ale nutné přesně definovat rovinu zrcadlení a také definovat přesně objekt zrcadlení. Na obr. 3.9 je zobrazen již celý řetěz jízdního kola (13).

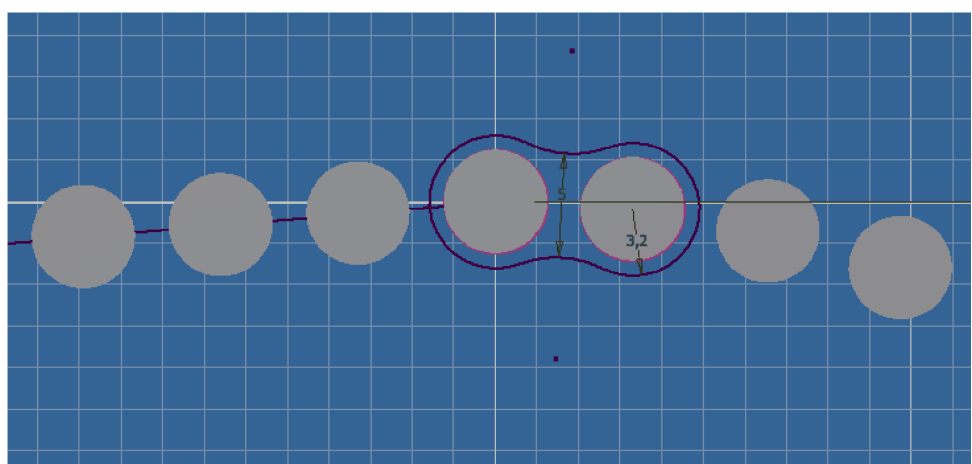

Obr. 3.8: Vytváření boční části řetězu (Zdroj: Vlastní tvorba)

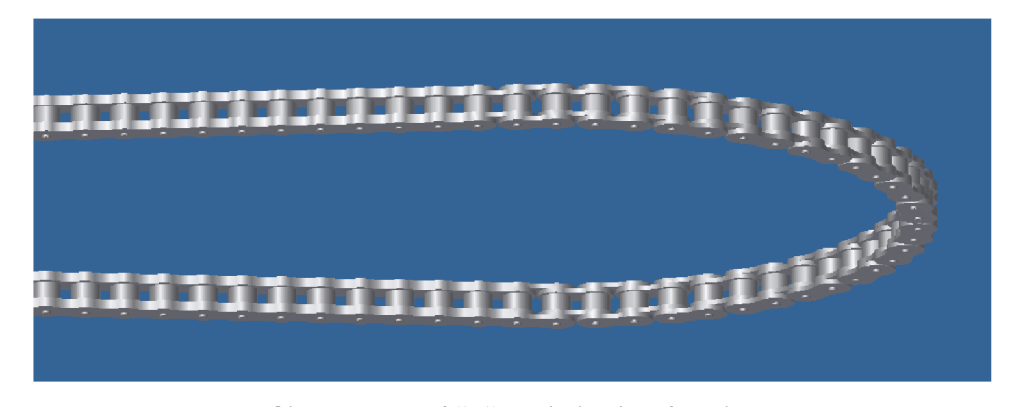

Obr. 3.9: Hotový řetěz (Zdroj: Vlastní tvorba)

### **3.4 Vizualizace**

Vizualizace slouží k lepší představě o konečné podobě výrobku. V programu Autodesk Inventor se vizualizace nalézá v aplikaci Inventor Studio, do které je možné se dostat ze záložky Nástroje. Model lze vizualizovat ve formě obrázků nebo videí. Velkou přednost má program Inventor v nastavování světel, pozadí, úhlu kamery apod. Na Obr. 3.10 můžete vidět finální render sestavy jízdního kola.

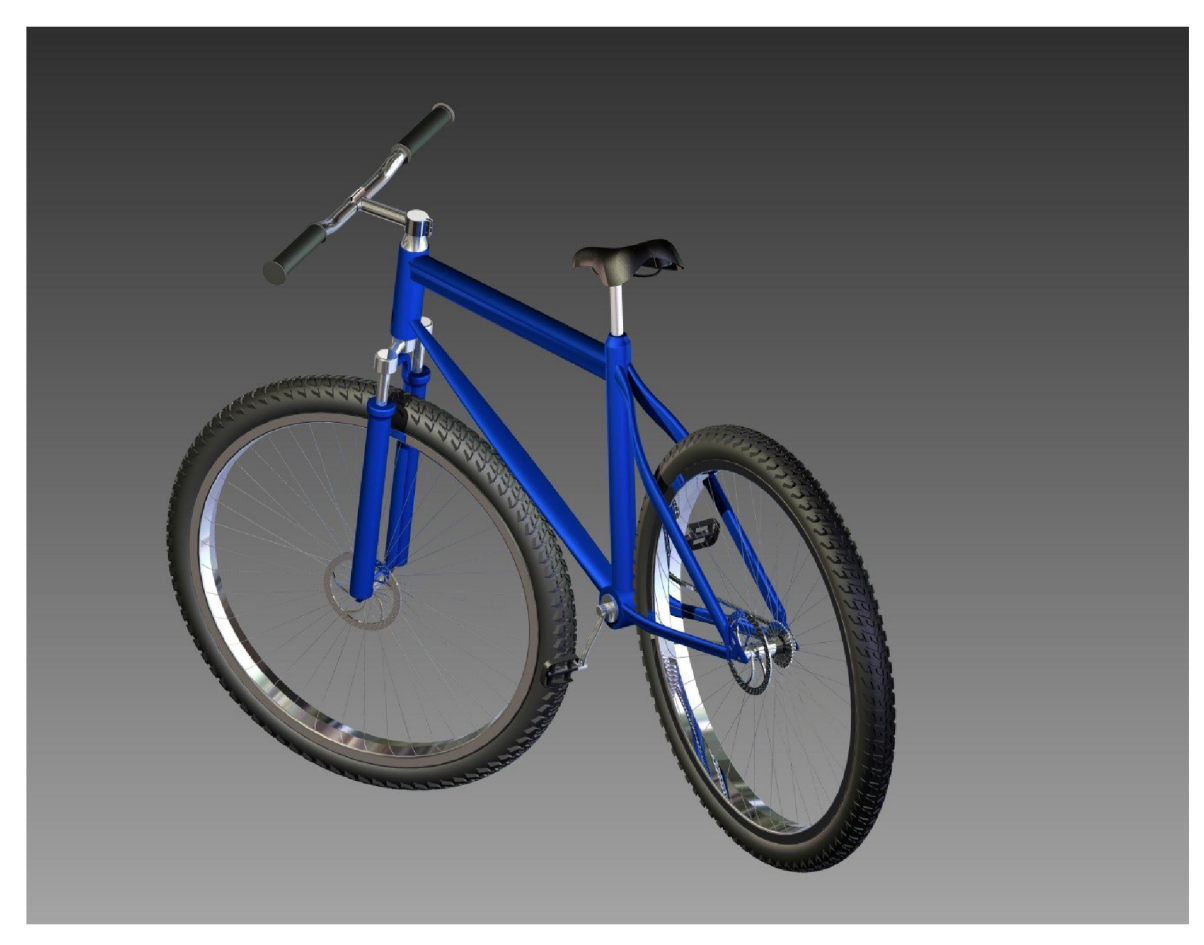

Obr. 3.10: Finální render sestavy jízdního kola (Zdroj: Vlastní tvorba)

Další možností vizuální prezentace je tzv. rozpad sestavy, který umožní již složený model znovu rozložit na jednotlivé součásti. Rozpad sestavy se tvoří pomocí souboru s koncovkou \*.ipn, který je vhodný k prezentacím. Po založení nového souboru je nutné vložit již existující funkční sestavu. Pro rozpad lze navolit ruční nebo automatický rozpad modelu na součásti. Při ručním rozpadu lze posouvat se součástmi ve směrech os X, Y a Z. Dále lze navolit délka vysunutí součásti a přesná trajektorie všech rozpadů. Velkým přínosem je možnost opětovného složení jednotlivých součástí do jednoho

celku (sestavy). Součásti se skládají do sestavy po trajektoriích, podle kterých byly rozloženy. Toto složení je možno navíc přenést do videa, které je vhodné např. k prezentacím. Na Obr. 3.11 je patrný rozpad sestavy jízdního kola. Modré tenké čáry představují trajektorii.

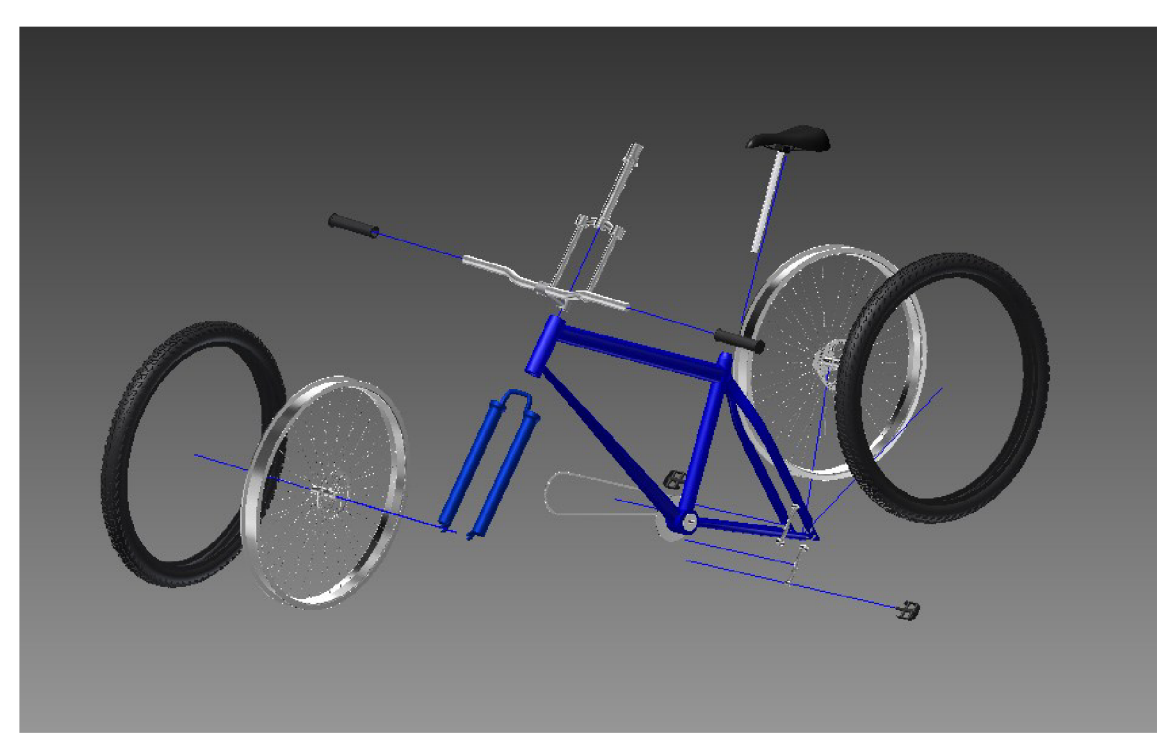

Obr. 3.11: Rozpad sestavy jízdního kola (Zdroj: Vlastní tvorba)

### **3.5 Data pro výrobu modelu jízdního kola**

K 3D tisku jízdního kola jsou požadována vstupní data ve formátu \*.stl. Tento formát je určený pro uložení těles reprezentovaných polygony. Základním účelem tohoto formátu byl přenos dat na zařízení pro stereolitografii. Tento formát je ale vzhledem ke své jednoduchosti používán v mnoha CAD aplikacích a se stereolitografii nemusí vůbec souviset. Existují 2 typy \*.stl formátů. Prvním je ASCII formát a druhým formát binární (35).

#### **Specifikace nativního \*.stl formátu:**

1. Formát \*.stl je tvořen trojúhelníkovou sítí, která popisuje geometrii modelu. Každý trojúhelník je tvořen třemi body a směrem normály.

2. Každá ploška je části hranice nacházející se mezi vnějškem a vnitřkem tělesa. Orientace ploch je specifikovaná dvěma shodnými způsoby. V prvním způsobu jsou normály orientovány směrem z tělesa. Druhý způsobem je seřazení vrcholů v levotočivém pořadí podle pravidla pravé ruky.

3. Každý trojúhelník musí mít stejné dva vrcholy s každým jeho sousedním trojúhelníkem (34).

#### **3.5.1 Formát ASCII**

První řádek je popisný řádek a začíná slovem "solid". V poslední řádku může být obsaženo klíčové slovo "endsolid". Řádky obsahují další informace (jméno souboru, autor, datum apod.), ale hlavně popisy samotných plošek. Část struktury \*.stl souboru modelu jízdního kola ve formátu ASCII je znázorněna na Obr. 3.12 (34).

```
solid ascii
    face t normal 1.963379e-002 2.432081e-001 9.697754e-001 
       outer loop
            vertex 3.370584e+000 2.074003e+001 –8.330710e–017<br>vertex 8.335493e–001 2.174617e+001 –2.009619e–001<br>vertex 0.000000e+000 2.101214e+001 0.000000e+000
       endloop 
    endfacet
    endface t 
face t normal 0.OOOOOOe+000 -3.061617e-016 1.OOOOOOe+000 
oute r loo p 
v erte x 6. 236056e+000 -1.933073e+001 -l.235144e-0.14 
            vertex -8.236056e+000 -1.933073e+001 -1.235144e-014<br>vertex 5.028533e+000 -2.040156e+001 -1.267929e-014
       endloop 
    endfacet
endsolid
```
Obr. 3.12: Struktura \*.stl souboru ve formátu ASCII (Zdroj: Vlastní tvorba)

#### **3.5.2 Binární formát dat**

Binarní STL tvoří 80ti bajtová hlavička, která je interpretovaná jako poznámkový řetěz. Následují čtyři bajty udávající celkový počet polygonových ploch. Následuje normála a tři vrcholy pro každou jednotlivou plochu. Souřadnice jsou reprezentovány jako čtyřbajtové číslo s pohyblivou řádovou čárkou (12 bajty celkem). Následuje dvojbajtový oddělovač mezi každou plochou. Výsledkem je plocha reprezentovaná 50ti bajty, 12 pro normálu, 36 pro tři vrcholy, a dva pro mezery. Část struktury \*.stl souboru modelu jízdního kola v binárním formátu je znázorněna na Obr. 3.13 (34).

> **STLB ASM 216.BB.08.5110 z . .x <<-'y>3Cx?(l-WQ-ef(ňOHIÍH}cU?&ř-ň6ČMr U ff t I - = "ÉŠ>:f IU7A/WB**  -ĕAA0+R\*, @ŻéŞAĞCKW}cU?&ř-AĞCKW śkq-CJt>G.x?A·Wa-ĕAA0+R\*.ēO@;r2AmUIA,?-"@ŻéŞAĞCKW}cU?&ř-AĞCKW<br>éğQA (1917 - hFi\_hinkov), @ŽéŞAĞČKW.ĕÖQ;r2AmUIA,?-«QZXUAAĞČKW ĕP">ÎZ?AVATATAG<br>cíğa (1918-1611), 2019, @ŽéŞAĞČKW.ĕÖQ;r2AmUIA-dë@

Obr. 3.13: Struktura \*. stl souboru v binárním formátu (Zdroj: Vlastní tvorba)

## **4 VLASTNI NÁVRHY RESENI**

Výroba jízdního kola proběhla na zařízení Diemension uPrint vyráběné společností Stratasys. K tisku je využíván materiál ABSplus. Vlastní tisk probíhá pomocí metody FDM, která je popsána v rámci kapitoly 2.3.3. Nejprve je nutné připravit proces výroby na přístroji uPrint. K této přípravě se využívá počítačový program CatalystEX.

### **4.1 Příprava dat k tisku v programu CatalystEX**

Program CatalystEX je dodáván standardně ke každé tiskárně. Slouží k načtení vstupních dat a k nastavení tisku. Po načtení dat ve formátu \*.stl se v programu zobrazí náhled modelu jízdního kola.

Na záložce *General* lze nastavit základní parametry tisku (Obr. 4.1). Položka *Layer resolution* označuje tloušťku jednotlivých vrstev při tisknutí a je zadána v mm. Při menší tloušťce vrstev lze zobrazit větší detaily součástí, ale výroba je časově náročnější. V tiskárně uPrint je dostupná pouze tloušťka vrstvy 0,254 mm (5).

Položka *Model interior* udává, jakým způsobem bude model vyplněn. V programu CatalystEX jsou dostupné tři nastavení: Solid, Sparse – high density a Sparse – low *density.* Nastavení *Solid* se používá pro výrobu vysoce odolných modelů. Vzhledem k větší hustotě je zde využito více materiálu a doba tisku je delší. Další možností je *Sparce – high density*, která je doporučovaná při standartním tisku. Vnitřek modelu je rozptýlen, ale s poměrně velkou hustotou. Oproti možnosti *Solid* je menší spotřeba materiálů a větší rychlost tisku. Poslední nastavení k výplni modelu je *Sparse - low density,* které se využívá v případě menšího zatížení budoucího modelu. Vnitřek modelu je také rozptýlen, jen s menší hustotou. Tisk probíhá velkou rychlostí při malé spotřebě materiálu (5).

Položka *Support fill* upravuje možnosti nastavení podpor. Nastavení *Basic* je používaná pro většinu součástí. Používá jednotné mezery mezi rastrem naneseného materiálu. Možnost *Sparse* snižuje objem použitého podpůrného materiálu, protože používá větší mezery mezi naneseným materiálem a podpůrný materiál je nanášen jen místech, kde hrozí zhroucení modelu. Nastavení *Minimal* se používá převážně pro malé součásti a modely. Tato možnost minimalizuje podpory a je navržena tak, aby bylo odstranění

podpor snadnější. Při možnosti Surround je model obklopen do podpůrného materiálu. Toto nastavení je vhodné především pro vysoké a úzké modely (5).

Položka *Number of copies* nastavuje počet kopií modelu, *STL units* upravuje příslušné rozměrové jednotky (palce, milimetry) a v *STL scale* lze změnit velikost měřítka. Pro výrobu jízdního kola bylo zvoleno měřítko 1:10 (5).

### **Properties**

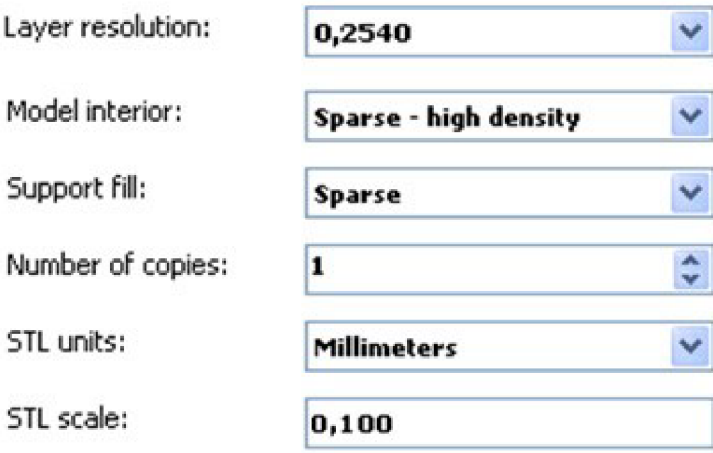

Obr. 4.1: Základní nastavení parametrů tisku (Zdroj: Vlastní tvorba)

Na záložce *Orientation* se nastavuje orientace modelu v pracovním prostoru tiskárny. Model jízdního kola byl účelně zvolen tak, aby došlo k minimalizaci podporného materiálu (Obr. 4.2).

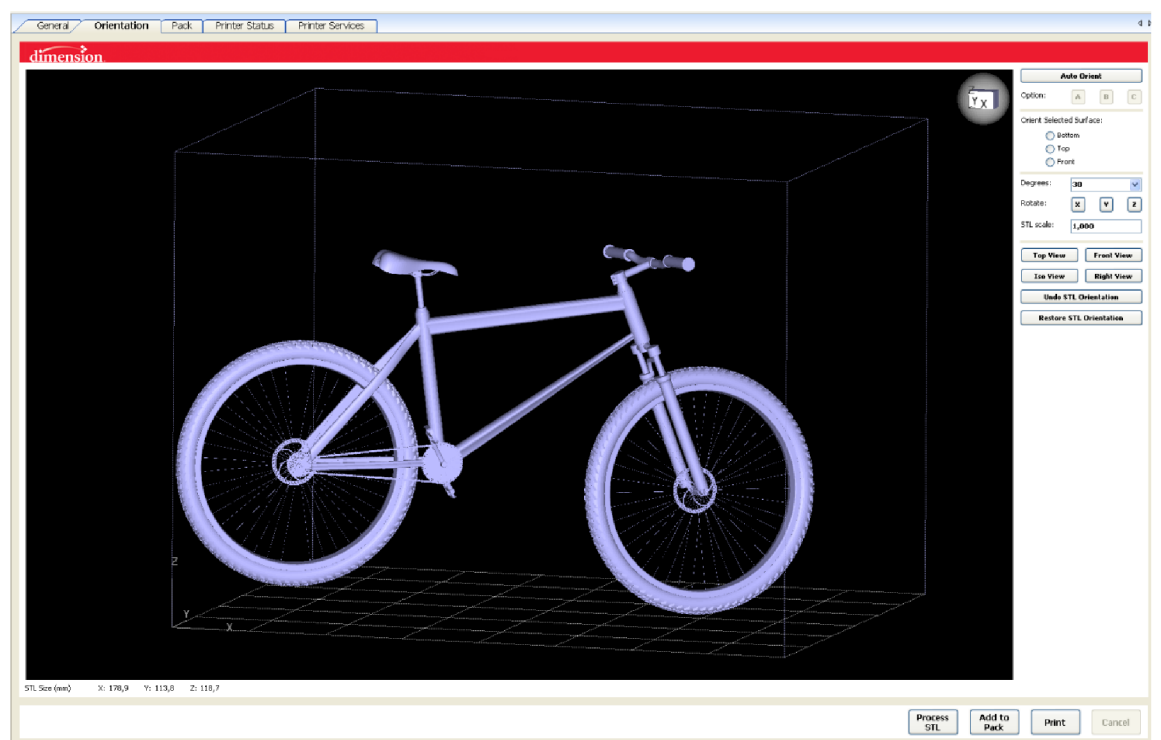

Obr. 4.2: Orientace modelu jízdního kola v pracovním prostoru tiskárny (Zdroj: Vlastní tvorba)

Po nastavení polohy modelu a stisknutí tlačítka *Add to Pack* se vygeneruje potřebný podpůrný materiál. Jeho množství je ovlivňováno složitostí modelu a také nastavením v záložce *General* (viz str. 40). Generování podpor jízdního kola je patrné z Obr. 4.3.

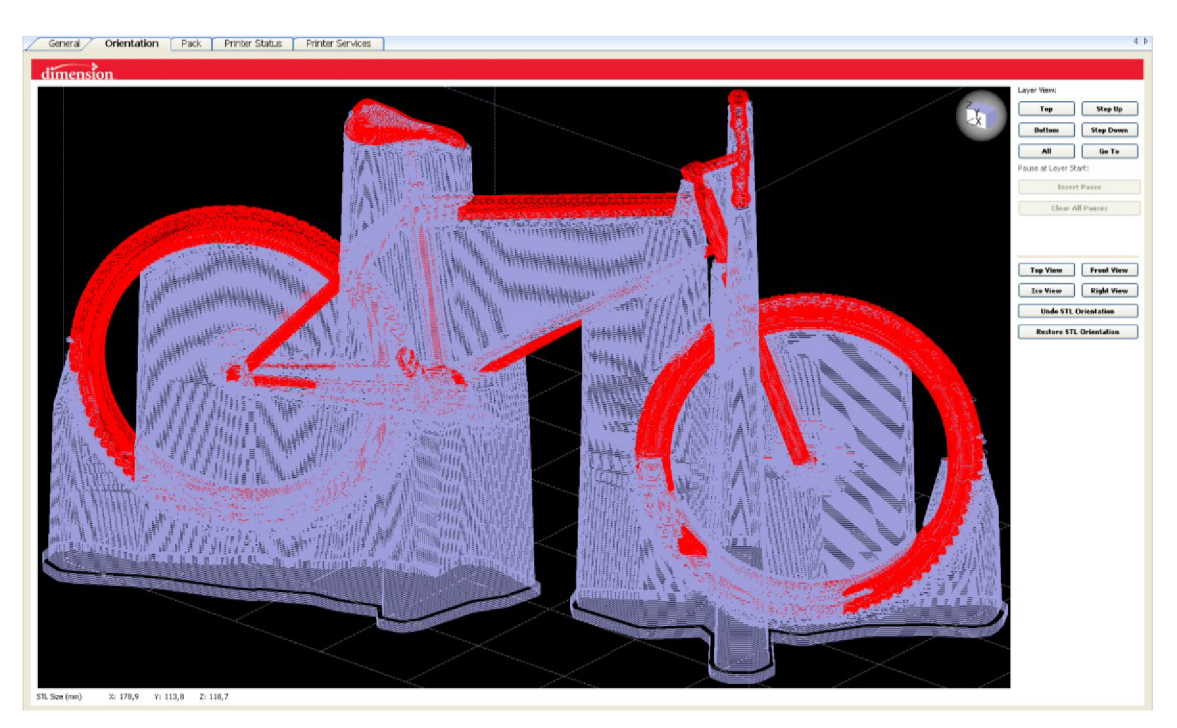

Obr. 4.3: Generování podporného materiálu (Zdroj: Vlastní tvorba)

Záložka *Pack* umožňuje nastavení modelu na pracovní podložce. Na jednu podložku lze umístit i více modelu, tiskové dráhy však spolu nesmí kolidovat. Jsou zde také informace o délce tisku a o množství spotřebovaného materiálu. Model jízdní kola je umístěn na podložce s otočením o 30° (Obr. 4.4) a pro výrobu bylo spotřebováno 21 cm<sup>3</sup> materiálu určeného pro samotný model a 71,93 cm<sup>3</sup> materiálu pro podpory. Čas výroby byl vypočítán na 1 lh 32min.

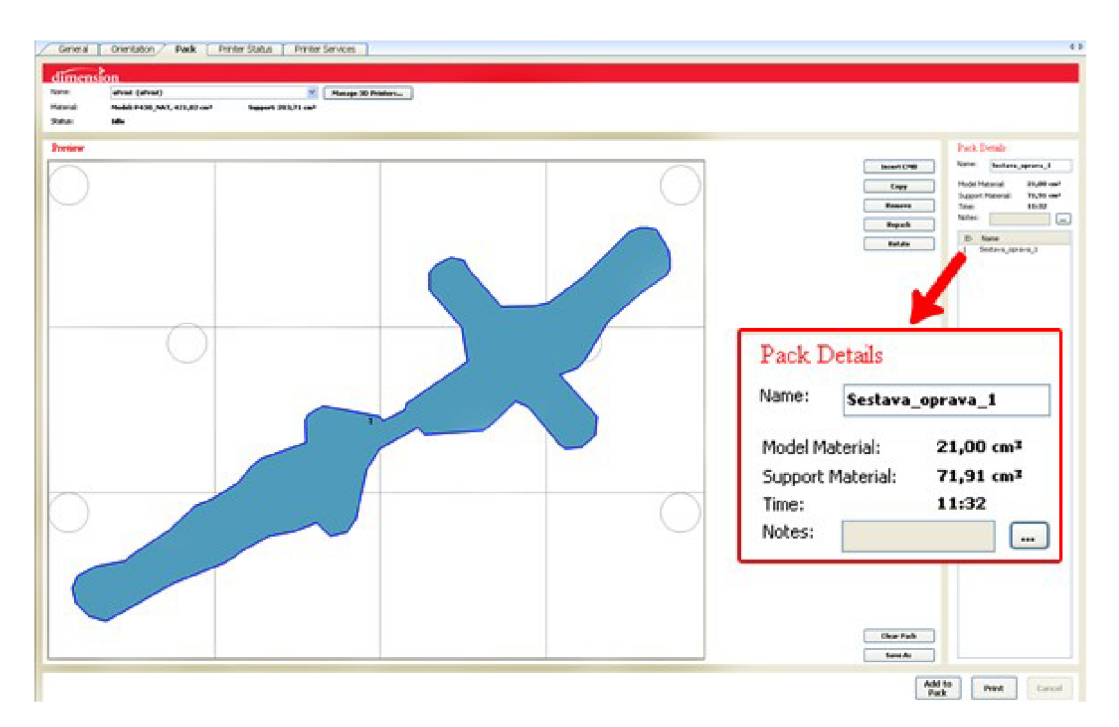

Obr. 4.4: Umístění modelu na pracovní podložce (Zdroj: Vlastní tvorba)

Dalším krokem je stisknutí tlačítka *Print,* po kterém je nastavení dokončeno. Probíhající tisk lze sledovat v záložce *Printer Status* (Obr. 4.5). Obsahuje informace o spuštění tisku, průběhu tisku i předpokládaném konci tisku. Dále udává materiál potřebný pro tisk a zbývající materiál v tiskových zásobnících.

| General<br>Orientation<br><b>Printer Status</b><br><b>Printer Services</b><br>Pack |                                  |                      |                                |                          |                                      |                                        |                         |                                       |              |
|------------------------------------------------------------------------------------|----------------------------------|----------------------|--------------------------------|--------------------------|--------------------------------------|----------------------------------------|-------------------------|---------------------------------------|--------------|
|                                                                                    |                                  |                      |                                |                          |                                      |                                        |                         |                                       |              |
| Name:                                                                              | uPrint (uPrint)                  |                      |                                | v<br>Manage 3D Printers  |                                      |                                        |                         |                                       |              |
| Material:                                                                          | Model: P430 NAT, 421,82 cm3      |                      | Support: 203,71 cm3            |                          |                                      |                                        |                         |                                       |              |
| Status:                                                                            | Pending Start - Sestava_oprava_1 |                      |                                |                          |                                      |                                        |                         |                                       |              |
| Elapsed time:                                                                      |                                  | Layer: 0 of 477 (0%) |                                |                          |                                      |                                        |                         |                                       |              |
| Time remaining:<br>11:37                                                           |                                  |                      |                                |                          |                                      |                                        |                         |                                       |              |
| uPrint Build Queue                                                                 |                                  |                      |                                |                          |                                      |                                        |                         |                                       |              |
| Job Name                                                                           | Owner Name                       | Submit Time          | Estimated<br><b>Build Time</b> | Estimated<br>Finish Time | Model<br>Material (cm <sup>3</sup> ) | Support<br>Material (cm <sup>3</sup> ) | Model<br>Carrier $(m3)$ | Support<br>Carrier (cm <sup>3</sup> ) | Pack List    |
| Sestava oprava 1                                                                   | Pepa                             | 2012-05-07 04:37     | 11:37                          | 2012-05-07 16:15         | 21,002                               | 71,909                                 | 400.819                 | 131,800                               | Sestava opra |

Obr. 4.5: *Záložka Printer status* (Zdroj: Vlastní tvorba)

## **4.2 Výroba modelu jízdního kola pomocí 3D tiskárny Dimension uPrint**

Výroba probíhá na 3D tiskárně Dimension uPrint, která pracuje na principu aditivní metody FDM. Data z počítače jsou poslány příkazem přímo do tiskárny, kde se stisknutím tlačítka *Start model* začne tisknout připravený model. Po zahřátí pracovní komory je naneseno několik vrstev na podložku. Následuje samotný tisk, který je plně automatický a nevyžaduje žádnou obsluhu. Čas výroby modelu jízdního kola byl vypočítaný na 1 lh 32min. Základní parametry tiskárny jsou patrné z Tab. 1.

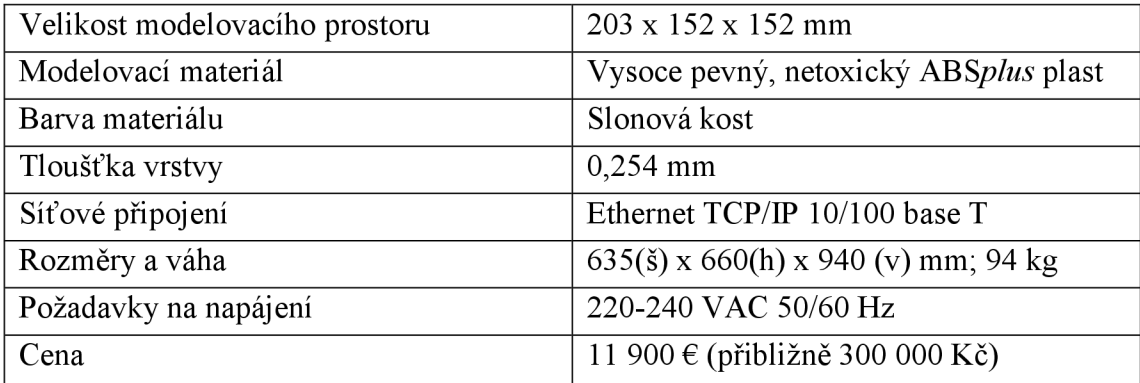

Tab. 4.1: Technické parametry tiskárny Dimension uPrint (6)

Po vytisknutí se model s podložkou vytáhne z tiskárny (Obr. 4.6). Model je z podložky odstraněn mechanickým způsobem. Podpory lze odstranit mechanickým nebo chemickým způsobem. V případě křehkého modelu je voleno odstranění podpor chemickou cestou. Model jízdního kola byl vyčištěn v ultrazvukové čističce (parametry jsou uvedeny v následujícím odstavci).

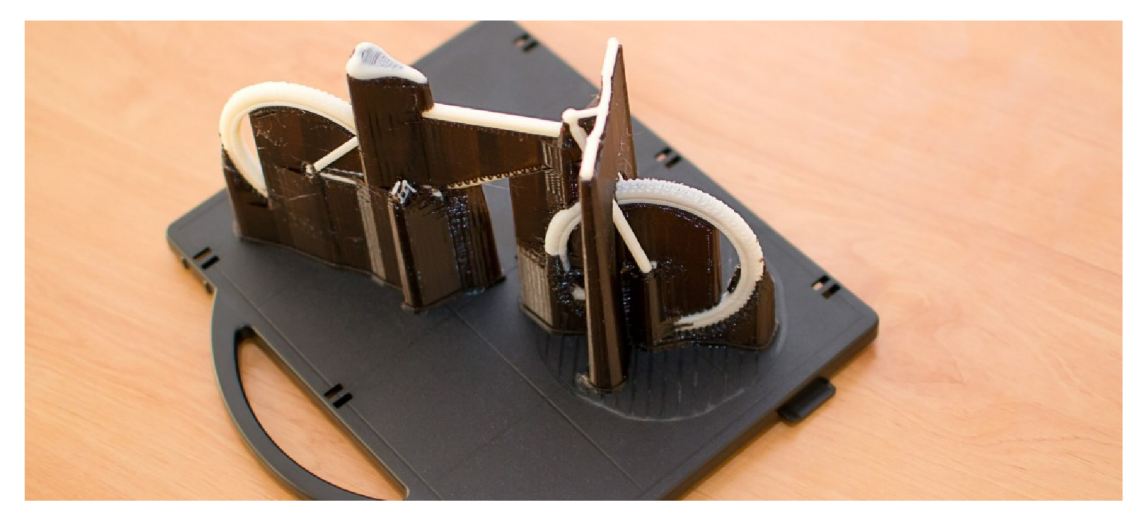

Obr. 4.6: Model jízdního kola na podložce vytažený z tiskárny (Zdroj: Vlastní tvorba)

Rozměry ultrazvukové pračky jsou 330(d) x 270(š) x 310(v) mm (Obr. 4.6). Její objem je 9 litrů. Teplota lázně lze regulovat v rozmezí 20 až 80°C. Vyšší teplota urychluje čištění a odstraňování nečistot. Lázeň se skládá zvody a koncentrátu, např. COM. V pračce je možné čistit i větší součástky např. karburátory, optika, chirurgická ocel, tiskové hlavy atd. Princip spočívá v rozkmitání jednotlivých molekul kapaliny pomocí ultrazvukové frekvence (36).

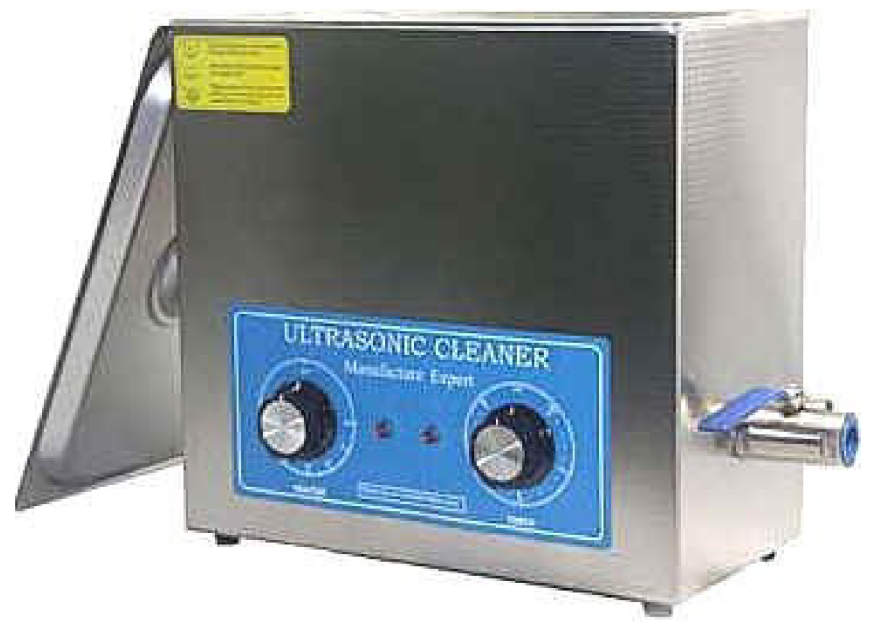

Obr. 4.7: Ultrazvuková pračka potřebná k odstranění podpor (36)

Po vytažení z chemické lázně by měl model vyschnout, poté mohou následovat další dokončovací operace např. broušení, lepení, barvení atd. Modelu jízdního kola se po vytažení z ultrazvukové pračky rozpadly tenkostenné profily (Obr. 4.8), přesněji výplet předního a zadního kola. Takový stav byl zapříčiněn zvolením malého měřítka modelu jízdního kola (1:10). Toto stanovisko potvrdil i Jiří Toufar ze společnosti SolidVision. Říká, že při malém měřítku je nutné zapomenout na ty nejmenší detaily a některé části modelu např. výplet je netisknutelný. Větší měřítko vzhledem k velikosti tiskové komory nebylo možné. Další možností je vytisknutí modelu jízdního kola po částech. Při této variantě však narůstá rapidně cena modelu. Náklady potřebné pro výrobu modelu jízdního kola po více částech budou řešeny v následující kapitole. Výsledný model byl slepený lepidlem.

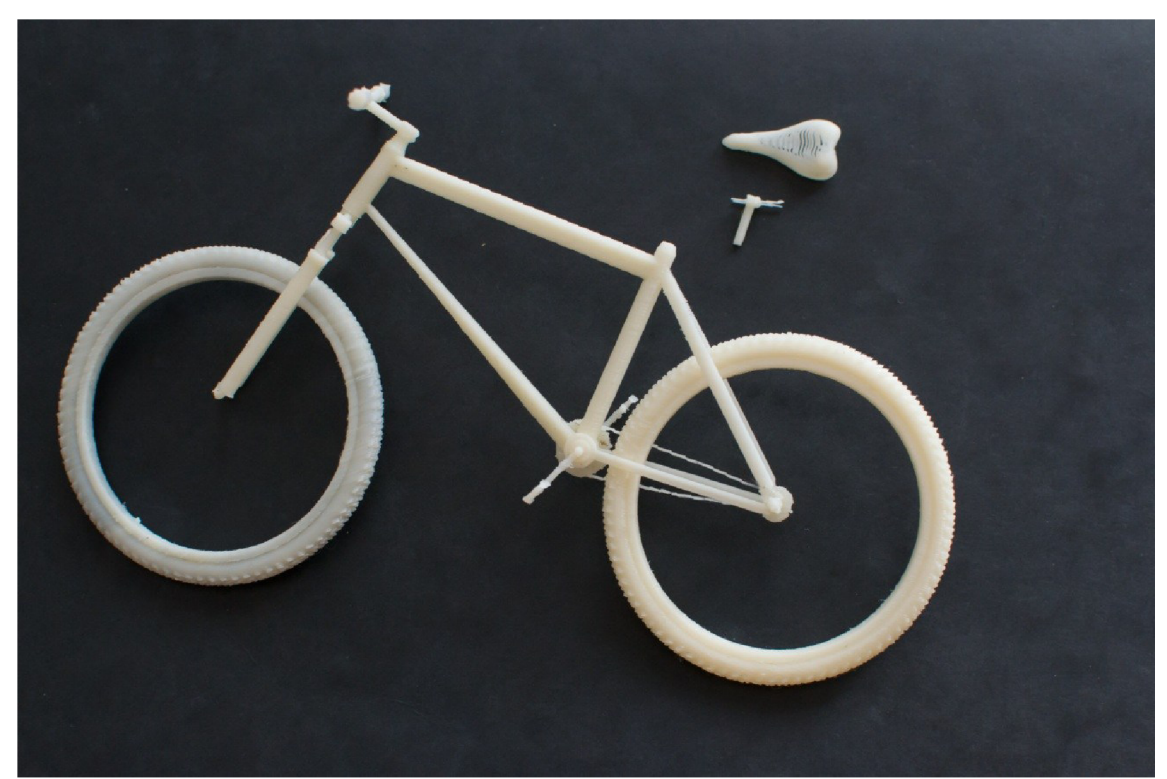

Obr. 4.8: Model jízdního kola po vytáhnutí z ultrazvukové pračky (Zdroj: Vlastní tvorba)

### **4.3 Ekonomické zhodnocení**

Ekonomické zhodnocení v první části obsahuje srovnání 3D tisku jízdního kola u různých podnikatelských subjektů. Ve druhé části jsou porovnávány možnosti 3D tisku při rozdělení jízdního kola na více částí a při použití více měřítek tisku.

Cena 3D tisku na FSI VUT v Brně je stanovena tajemníkem strojní fakulty na 14,40 Kč vč. DPH. Do této částky jsou již zahrnuty všechny režie. Při objemu 21 cm<sup>3</sup> materiálu určeného pro samotný model a 71,93 cm<sup>3</sup> pro podpory vychází cena na 1340 Kč.

### **4.3.1 Ekonomické srovnání výroby**

Pro tuto kapitolu byly kontaktovány některé společnosti zabývající se 3D tiskem. Pro srovnání jedna společnost vyrábějící metodou FDM, další metodou LOM. Výchozím měřítkem pro tuto část bylo měřítko 1:10. Přehled je znázorněn v tab. 4.2.

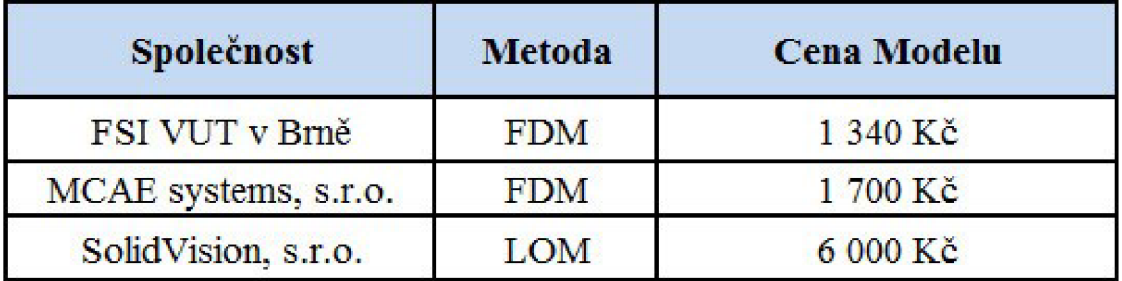

Tab. 4.2: Cenový přehled jednotlivých metod (Zdroj: Vlastní tvorba)

Tisk pomocí metody FDM vyšel výrazně levněji oproti tisku metodou LOM. Tento fakt je zapříčiněn především novou tiskárnou ve společnosti SolidVision a odlišnou aditivní metodou výroby.

#### **4.3.2 Cena při různém měřítku modelu**

Model jízdního kola lze v dané tiskárně Dimension uPrint vytvořit ve větším měřítku pouze za předpokladu rozdělení na více částí a dále následným slepením modelu. Model byl rozdělen na rámovou část, přední a zadní kolo (Obr. 4.9). Pro srovnání s výchozím měřítkem byla zvolena dvě větší měřítka, konkrétně 1:5 a 1:4,545. Druhé měřítko je současně maximálním měřítkem, při kterém se vejde rám jízdního kola do tiskové komory. Spotřeba materiálu při větším měřítku byla automaticky generována programem CatalystEX. Přehled tisku při ceně  $14,40$  Kč $/1$ cm<sup>3</sup> a za předpokladu použití větších měřítek je znázorněn v Tab 4.3 a Tab 4.4.

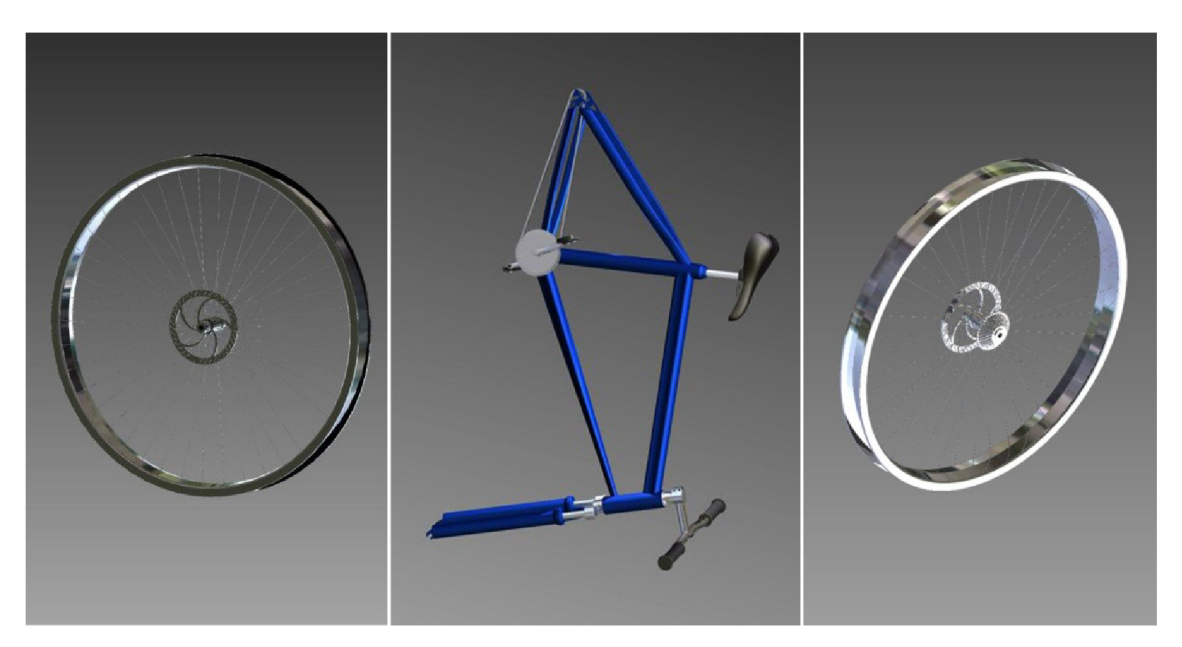

Obr. 4.9: Rozdělení modelu na 3 části (Zdroj: Vlastní tvorba)

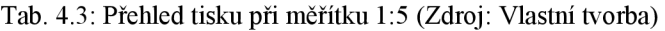

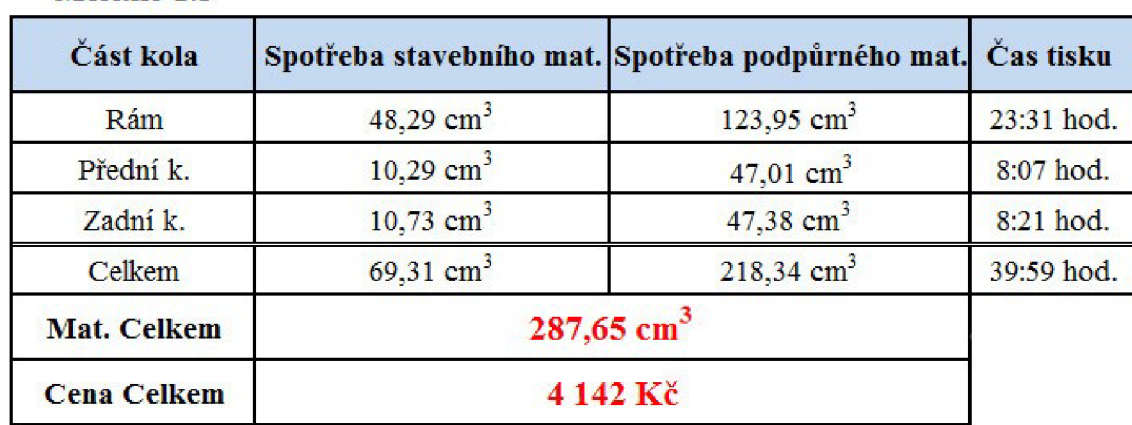

#### **Merítko 1:5**

Tab. 4.4: Přehled tisku při měřítku 1:4,545 (Zdroj: Vlastní tvorba)

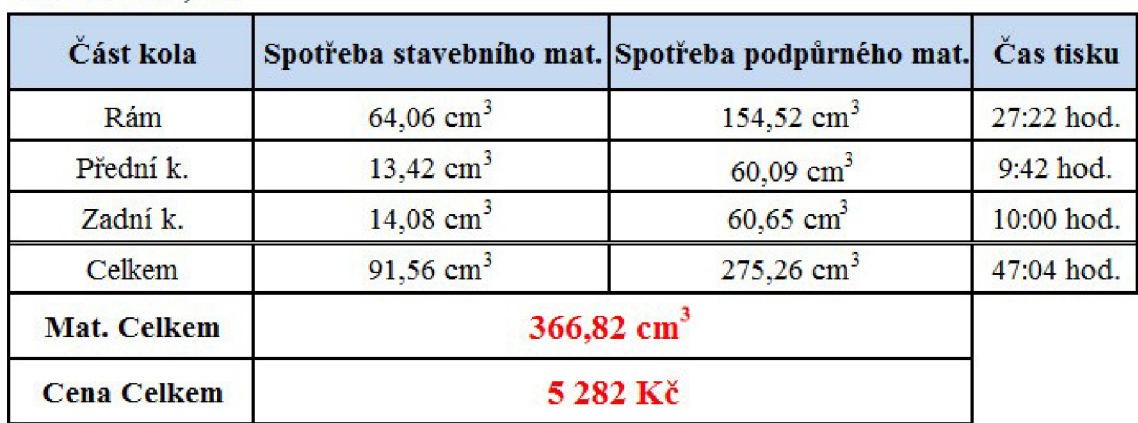

#### **Měřítko 1:4,545**

Z těchto tabulek je patrný značný nárůst materiálu a s ním spojená cena. Závislost ceny na měřítku při výrobě 3D modelu jízdního kola je znázorněna na Grafu 1. Při sestavování grafu se vycházelo ze sedmi hodnot měřítka, konkrétně 0,1; 0,12; 0,14; 0,16; 0,18; 0,2 a 0,22. Z grafu je patrný trend, který je zachycen rovnicí  $y = 100,52x^2 - 142,9x + 1355$ . Další veličina, která se neúměrně zvyšuje, je stavební čas. Závislost stavebního času na měřítku je znázorněna na Grafu 2.

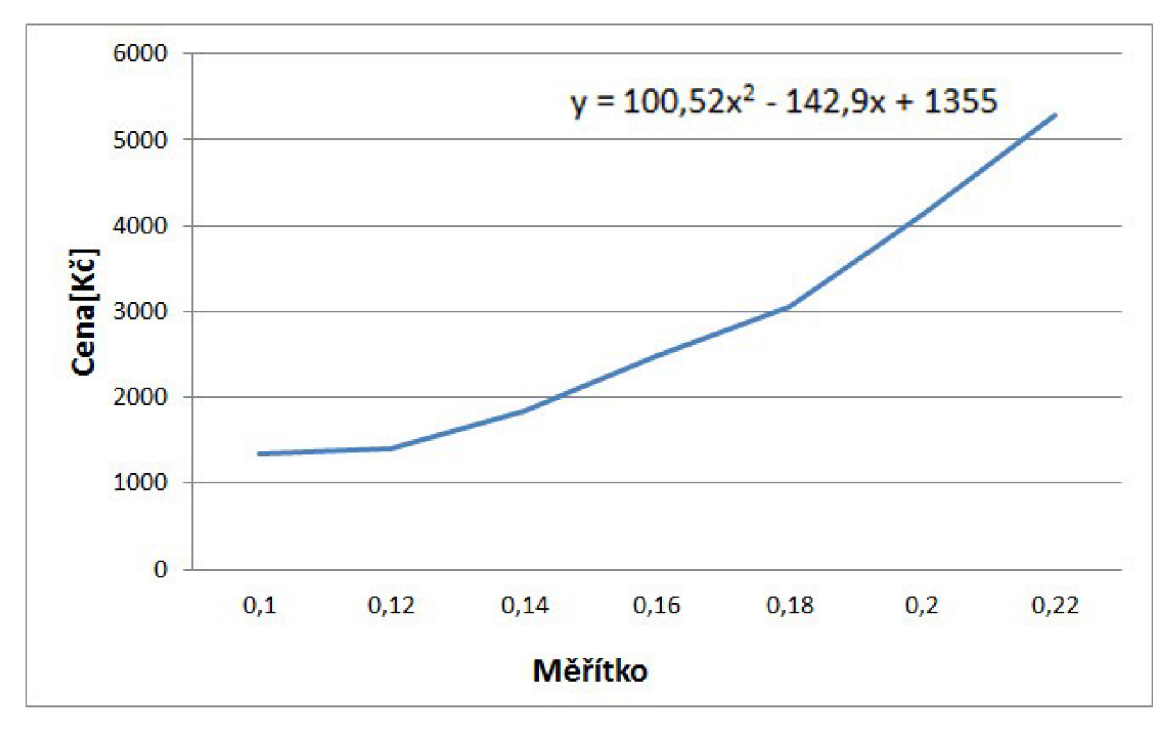

Graf 1: Závislost ceny na měřítku při výrobě 3D modelu jízdního kola (Zdroj: Vlastní tvorba)

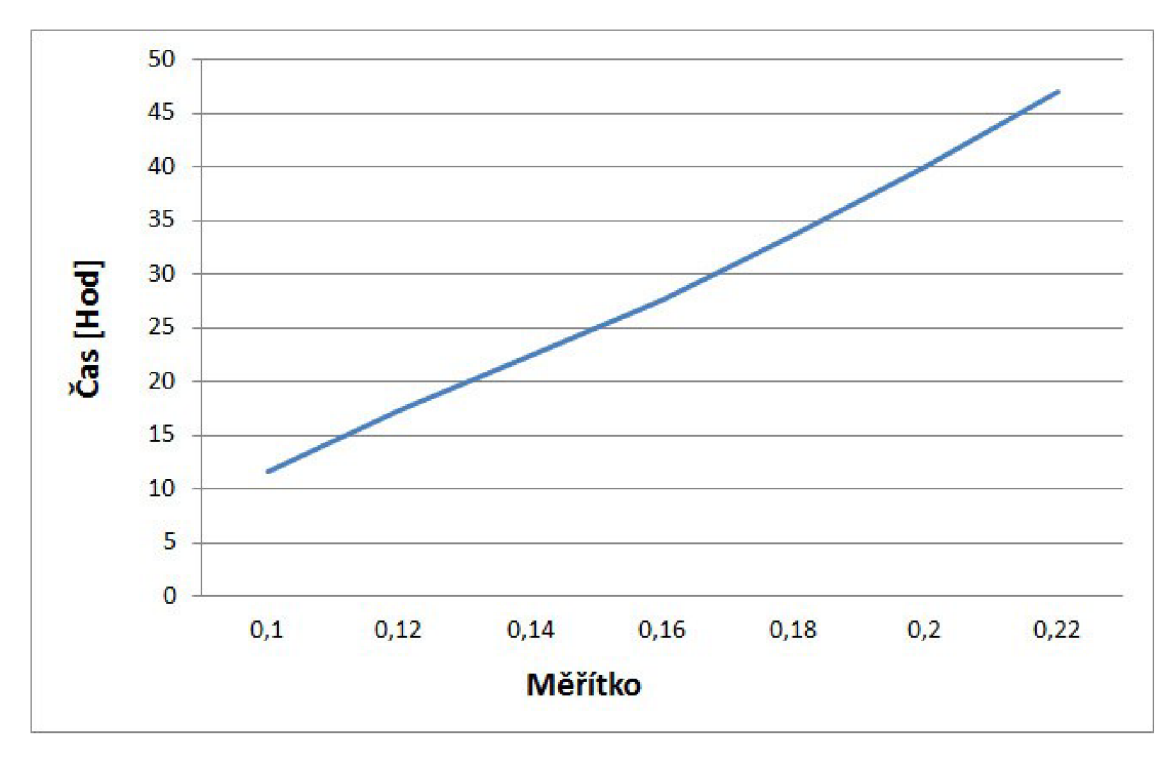

Graf 2: Závislost stavebního času na měřítku při výrobě 3D modelu jízdního kola (Zdroj: Vlastní tvorba)

## **ZÁVĚR**

Práce je zaměřena na popis současného stavu problematiky navrhování výrobků s využitím aditivních metod Rapid Prototyping, které pomáhají při výrobě prototypů a jsou tak nedílnou součástí přípravy výroby. Součástí práce byla výroba 3D modelu jízdního kola pomocí metody Fused Deposition Modeling. Zdrojem dat bylo skutečné jízdní kolo, které bylo překresleno do počítačového programu Autodesk Inventor.

První část práce je věnována historii jízdního kola a novým trendům v oblasti cyklistiky. Je zřejmé, že cyklistika a cykloturistika nabývá na oblibě, což dokazuje například patrný nárůst počtu kilometrů cyklostezek a značených tras. Jsou kladeny větší nároky na technologická řešení jízdních kol a právě technologie Rapid Prototyping přispívá k rychlejšímu vývoji v této oblasti. Ve druhé části jsou zpracovány jednotlivé fáze výroby a také detailní popis dostupných metod technologie Rapid Prototyping včetně jejich kladů i záporů. Následující část obsahuje přehled o počítačovém programu Autodesk Inventor a názorný popis práce v tomto programu při modelování jízdního kola. Tato fáze proběhla bez problému a model byl připravený pro další část výrobního procesu. Data ve formátu \*.stl byla zpracována počítačovým programem CatalystEX. Tento program provádí nezbytné nastavení modelu pro tisk. Samotný tisk 3D modelu jízdního kola je vytištěn na tiskárně Dimension uPrint od společnosti Stratatys. Měřítko tisku bylo zvoleno 1:10 z důvodu velikosti komory. Po vytisknutí následovaly dokončovací operace, konkrétně odstranění podpor v ultrazvukové čističce. Protože se některé tenké části modelu např. výplet rozpadly, byl výsledný model slepen lepidlem.

Rozpad tenkostěnných profilů byl zapříčiněn zvolením malého měřítka, při kterém tenké části modelu nebyly dostatečně pevné. Při dané velikosti tiskárny je možný tento problém řešit rozdělením modelu na více součástí a dále následným slepením. U této možnosti však rapidně narůstá spotřeba materiálu, času a hlavně cena. Při zvolení měřítka 1:4,545 je cena skoro čtyřnásobná. Dalším sledovaným ukazatelem v ekonomické části bylo cenové srovnání vybraných výrobních metod, z kterých nejvýhodněji vyšla metoda Fused Deposition Modeling.

Přínos této práce spočívá ve zmapování jednotlivých metod Rapid Prototyping, konkrétně ověřených při výrobě modelu jízdního kola. Všechny cíle práce byly splněny.

## **SEZNAM POUŽITÝCH ZDROJŮ**

- (1) *3D Tech Selective Laser Sintering,* [online], [cit. 2012-01-10]. Dostupné z: [http://www.3dtech.cz/default.asp?language=cs&section=31.](http://www.3dtech.cz/default.asp?language=cs§ion=31)
- (2) *10 důvodů, proč zvolit Autodesk Inventor,* [online]. 2011 [cit. 2012-04-25], Dostupné z [http://www.caxmix.cz/2011](http://www.caxmix.cz/201)/01/11/10-duvodu-proc-zvolit-autodeskinventor/.
- (3) BABJAK, S., KOVÁČ, M . *Analýza komerčních pracovísk rapid prototypings*  [online]. 2003 [cit. 2011-11-08]. Dostupné z: <http://www.sjf.tuke.sk/transferinovacii/pages/archiv/transfer/6-2003/pdf/34-> 37.pdf.
- (4) BUJDOŠ, J. *Historie jízdního kola.* [online]. 2011 [cit. 2011-11-08]. Dostupné z: [http://ekorider.webnode.cz/products/historie-jizdniho-kola/.](http://ekorider.webnode.cz/products/historie-jizdniho-kola/)
- (5) CatalystEX 4.0.1®, ©2010 Stratalys Inc. Eden Prairie, MN . Všechna práva vyhrazena [online], [cit. 12. 4. 2012]. Dostupné z: [http://www.dimensionprinting.com/applications/rapid-prototyping.aspx.](http://www.dimensionprinting.com/applications/rapid-prototyping.aspx)
- (6) *Dimension uPrint.* [online], [cit. 2012-05-22]. Dostupný z: [http://www.mcae.cz/dimension-uprint.](http://www.mcae.cz/dimension-uprint)
- (7) *Direct Metal Laser Sintering,* [online], [cit. 2012-02-25]. Dostupné z: [http://www.custompartnet.com/wu/direct-metal-laser-sintering.](http://www.custompartnet.com/wu/direct-metal-laser-sintering)
- (8) FORT, P., KLETECKA , J. *Navrhujeme v Inventoru, 18. díl Vysunutí, zkosení, zaoblení,* [online]. 2006 [cit. 2012-04-27]. Dostupné z: [http://www.designtech.ez/c/cad/navrhujeme-v-inventoru-18-dil.htm.](http://www.designtech.ez/c/cad/navrhujeme-v-inventoru-18-dil.htm)
- (9) *Fused Depositing Modeling,* [online], [cit. 2012-02-16]. Dostupné z: [http://www.custompartnet.com/wu/fused-deposition-modeling.](http://www.custompartnet.com/wu/fused-deposition-modeling)
- (10)*Historie jízdního kola.* [online]. 2011 [cit. 2011-11-08]. Dostupné z: [http://www.sirer.cz/muzeum-jizdnich-kol/historie-jizdniho-kola/.](http://www.sirer.cz/muzeum-jizdnich-kol/historie-jizdniho-kola/)
- (1 l)HRONZA, R. *Karbon a odpružení jako trend v rámech jízdních kol.* [online], [cit. 2012-03-08], Dostupné z: [http://file.mf.cz/215/2-special-E15-3005.pdf.](http://file.mf.cz/215/2-special-E15-3005.pdf)
- (12) CHUA, C. K.; LEONG, K. F.; LIM, C. S. *Rapid Prototyping : Principles and Applications.* 2. vydání. Singapore: World Scientific, 2003. 420 s. ISBN 981- 238-117-1.
- (13) KLETECKA , J. *Navrhujeme v Inventoru, 19. díl -Rotace, zrcadlení, šablonování,* [online]. 2006 [cit. 2012-04-27]. Dostupné z: [http://www.designtech.ez/c/cad/navrhujeme-v-inventoru-19-dil.htm.](http://www.designtech.ez/c/cad/navrhujeme-v-inventoru-19-dil.htm)
- (14) KLETEČKA, J. *Navrhujeme v Inventoru, 20. díl -Pole, tažení,* [online]. 2006 [cit. 2012-04-27]. Dostupné z: [http://www.designtech.cz/c/cad/navrhujeme-v](http://www.designtech.cz/c/cad/navrhujeme-v-)inventoru-20-dil. *htmLaminated.*
- (15) *Laminated Object Manufacturing,* [online], [cit. 2012-02-14]. Dostupné z: [http://www.custompartnet.com/wu/laminated-object-manufacturing.](http://www.custompartnet.com/wu/laminated-object-manufacturing)
- (16) *Laminated Object Manufacturing,* [online], [cit. 2012-02-15]. Dostupné z: [http://www.engineershandbook.com/RapidPrototyping/lom.htm.](http://www.engineershandbook.com/RapidPrototyping/lom.htm)
- (17) *Laminated Object Manufacturing,* [online], [cit. 2012-02-16]. Dostupné z: [http://www.rpc.msoe.edu/machines\\_lom.php.](http://www.rpc.msoe.edu/machines_lom.php)
- *(\&)Multi Jet Modeling,* [online], [cit. 2012-02-28]. Dostupné z: [http://www.turkcadcam.net/rapor/otoinsa/tek-harc-yigma-puskurterek.html.](http://www.turkcadcam.net/rapor/otoinsa/tek-harc-yigma-puskurterek.html)
- *(\9)Multi-jet modeling (MJM).* [online], [cit. 2012-02-16]. Dostupné z: [http://www.gwp-ag.com/en/services/prototyping/rapid-prototyping/multijet](http://www.gwp-ag.com/en/services/prototyping/rapid-prototyping/multijet-)modeling/index.html.
- (20) PAGAC, M . *Lekce pro Autodesk Inventor #1: Proč studovat Inventor?.* [online], 2012 [cit. 2012-04-25]. Dostupné z: [http://www.caxmix.cz/2012/01/10/lekce](http://www.caxmix.cz/2012/01/10/lekce-)pro-autodesk-inventor-1 -proc-studovat-inventor/.
- (21) PAGAC, M . *Lekce pro Autodesk Inventor #2: Seznamte se s prostredí,* [online], 2012 [cit. 2012-04-25]. Dostupné z: [http://www.caxmix.cz/2012/01/22/lekce-pro](http://www.caxmix.cz/2012/01/22/lekce-pro-)autodesk-inventor-2-seznamte-se-s-prostredim/.
- (22) PISA, J. *Levný karbonový rám je často horší než hliníkový,* [online], [cit. 2012- 03-08]. Dostupné z: [http://file.mf.cz/215/2-special-E15-3005.pdf.](http://file.mf.cz/215/2-special-E15-3005.pdf)
- (23) PISKA, M . a kolektiv: *Speciální technologie obrábění, Aditivní technologie,reverzní inženýrství.* Brno: Akademické nakladatelství CERM, 2009. 247 s. ISBN 978-80-214-4025-8.
- (24)*Rapid prototyping versus CNC frézování,* [online], [cit. 2011-11-08]. Dostupné z: [http://www.cad.cz/strojirenstvi/3 8](http://www.cad.cz/strojirenstvi/3)-strojirenstvi/1909-rapid-prototyping-versuscnc-frezovani .html.
- (25) SEKERKA, V. *Výroba dílů technologií DMLS a jejich porovnání s jinými konvenčními technologiemi z hlediska ekonomické náročnosti.* Brno: Vysoké učení technické v Brně, Fakulta strojního inženýrství, 2011. 65 s. Vedoucí diplomové práce Ing. Josef Sedlák, Ph.D.
- (26) *Selective Laser Sintering,* [online], [cit. 2012-01-10]. Dostupné z: [http://www.custompartnet.com/wu/selective-laser-sintering.](http://www.custompartnet.com/wu/selective-laser-sintering)
- (27)*Selective Laser Sintering,* [online], [cit. 2012-01-10]. Dostupné z: [http://www.quickparts.com/LowVolumePrototypes/SLS.aspx.](http://www.quickparts.com/LowVolumePrototypes/SLS.aspx)
- *(2&)Solid Ground Curing,* [online], [cit. 2012-02-23]. Dostupné z: <http://www.maschinenbau.tu->

ilmenau.de/mb/www.kt/imk\_lehrmaterialien/home/downld\_ma/rapid\_prototyping /lernmodul\_rapid\_prototyping\_021205/lernmodul/verfahren/sgc.html.

(29) *Solid Ground Curing: An Introduction,* [online], [cit. 2012-02-23]. Dostupné z: [http://www.efunda.com/processes/rapid\\_prototyping/sgc.cfm](http://www.efunda.com/processes/rapid_prototyping/sgc.cfm) 

(30) *Stereolitography.* [online], [cit. 2012-02-20]. Dostupné z: [http://www.photopolymer.com/stereolithography.htm.](http://www.photopolymer.com/stereolithography.htm)

- (31) *Stereolitography.* [online], [cit. 2012-02-21]. Dostupné z: [http://www.custompartnet.com/wu/stereolithography.](http://www.custompartnet.com/wu/stereolithography)
- (32) *Stereolitography.* [online], [cit. 2012-02-21]. Dostupné z: [http://www.paragon](http://www.paragon-)rt. com/stereolithography. asp.
- (33) STETZ, K. *Solid Ground Curing,* [online], [cit. 2012-02-23]. Dostupné z: [http://kylestetzrp.wordpress.com/2009/05/20/solid-ground-curing-sgc/.](http://kylestetzrp.wordpress.com/2009/05/20/solid-ground-curing-sgc/)
- (34) Text tématu E-learning. [online]. 2007 [cit. 2012-05-07]. *Příprava vstupních geometrických datproMKP softwary.* Dostupné z: [http://bladel.ft.tul.c](http://bladel.ft.tul)z/~tyr/cgibin/elearning/elearning.fcgi?page=publ&action=sho wThemeContentText&item=421&theme\_id=36.
- (35) TISNOVSKY, P. *Vektorové grafické formáty a metaformáty.* [online]. 2007 [cit. 2012-05-07]. Dostupné z: [http://www.root.cz/clanky/vektorove-graficke](http://www.root.cz/clanky/vektorove-graficke-)formaty-a-metaformaty/.
- (36) *Ultrazvukové vany a čističky velké,* [online]. 2012 [cit. 2012-05-22]. Dostupné z: <http://www.volny.cz/matejkatvs/prodej/naradi/ultrazvukovavana/ultrazvukovava> na2.htm#VGT1990QT.
- *(31)Whatis 3DP?.* [online], [cit. 2012-02-16]. Dostupné z: [http://metals.about.com/library/weekly/aa-rp-mjm.htm.](http://metals.about.com/library/weekly/aa-rp-mjm.htm)

# **SEZNAM OBRÁZKŮ**

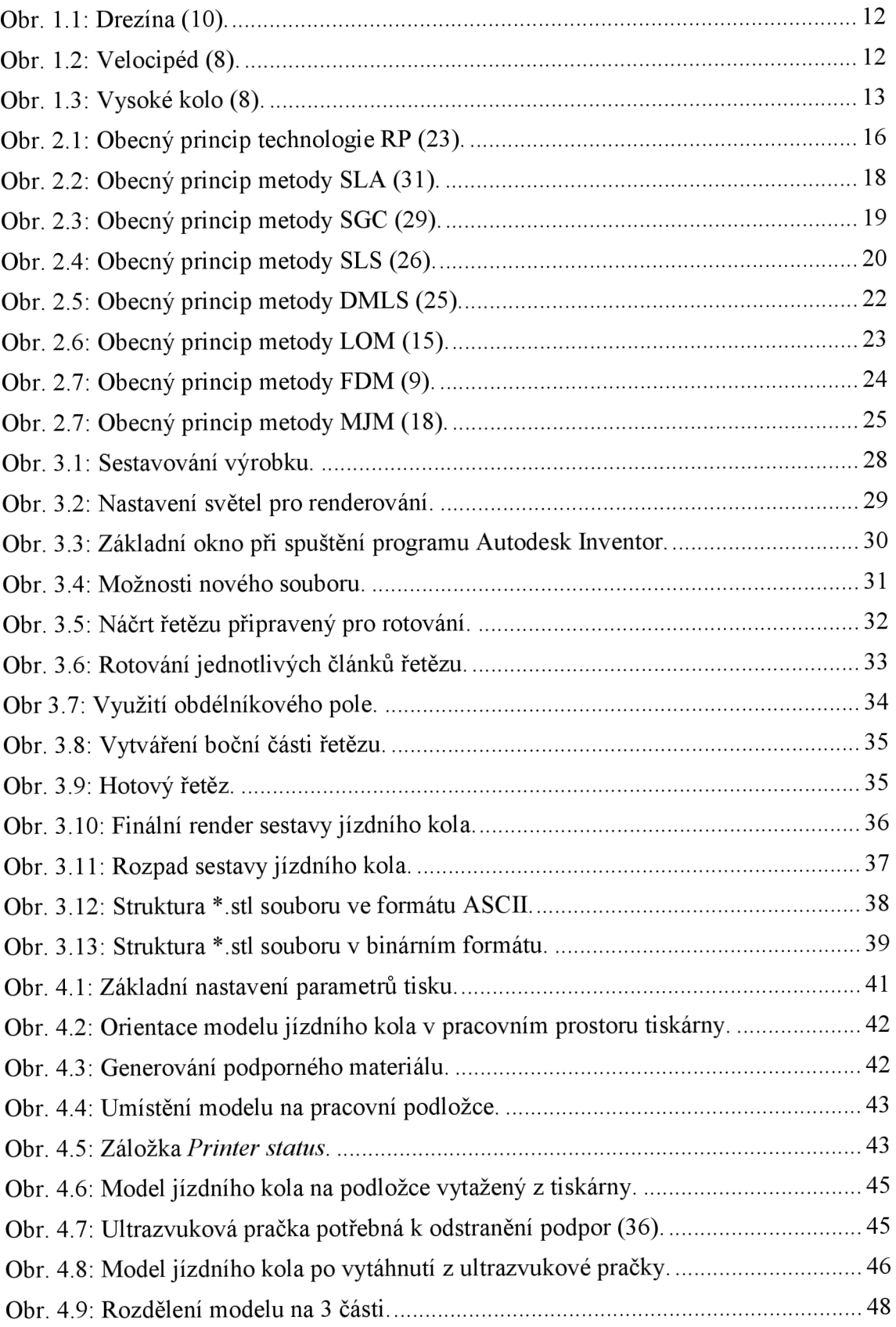

## **SEZNAM TABULEK A GRAFŮ**

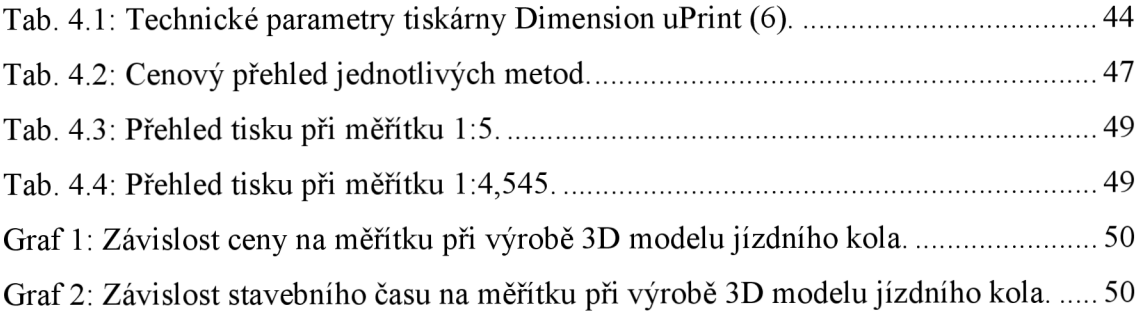

# **SEZNAM ZKRATEK A SYMBOLŮ**

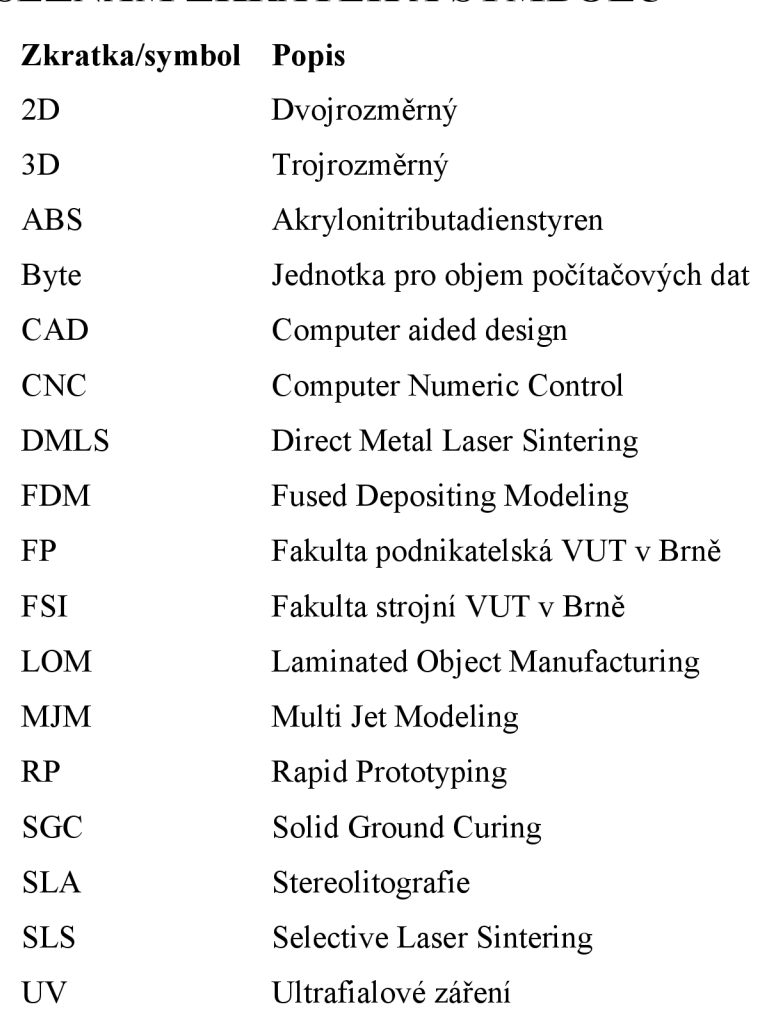